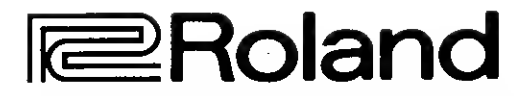

# **MOI POLYPHONIC SYNTHESIZER**

# **XL REFUE**

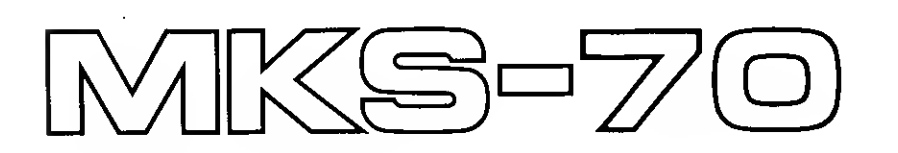

# **Owner's Manual**

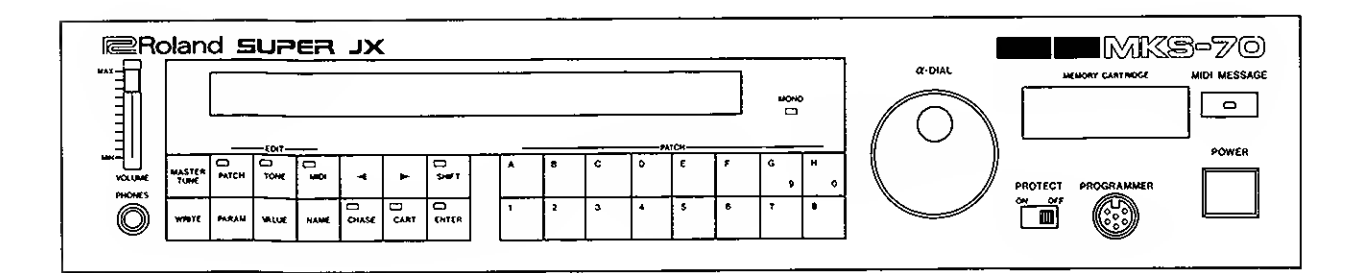

 $\cdot$ 

 $\sim$ 

The Roland MKS-70 is fully programmable 12 voice polyphonic sound module that can cover up to 88 keys. To make the best use of it, please read the owner's manual throughly.

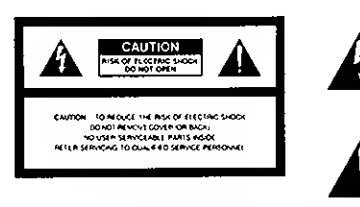

The lighting flash with arrowhead symbol, within an equilateral Iriangle, is intended to alert the user to the presence of uninsulated "dangerous voltage" within the product's enclosure that may be of sufficient magnitude to constitute a risk of electric shock to persons.

The exclamation point within an equilateral triangle is intended to alert the user to the presence of important operating and maintenance (servicing) instructions in the literature accompanying the product.

INSTRUCTIONS PERTAINING TO A RISK OF FIRE, ELECTRIC SHOCK OR INJURY TO PERSONS.

# IMPORTANT SAFETY INSTRUCTION

WARNING When using electric products, basic precaushould always be followed. including tions should:<br>the following:

- 1. Read all the instructions before using the product,
- 2. To reduce the risk of injury, ckise supervision is necessary when a product is used near children,
- 3. Do not use this product near water- for example,<br>near a bathtub, washbowl, kitchen sink, in a wet basement, or near a swimming pool, or the like.
- 4. This product should be used only with a cart or stand that is tecommended by the manufacture.
- 5. This product, either alone of in combination with an amplifier and headphones or speakers, may be<br>capable of producing sound levels that could cause

permanent hearing loss.<br>Do not operate for a long period of time at a high<br>volume level or at level that is uncomfortable. If you<br>experience any hearing loss or ringing in the ears,<br>you should consult an audiologist.

- 6. The product should be located so that its location or position does not interfere with its proper ventilation.
- 7. The product should be located away from heat<br>sources such as radiators, heat registers or other<br>products that produce heat.
- 8. The product should avoid using in where it may be effected by dust.
- 9. The product should be connected to a power supply only of the type described in the operating instnjc-tions or as marked on the product.

10. The power-supply cord of the product should be<br>unplugged from the outlet when left unused for a<br>long time.

.

- 11. Do not tread on the power-supply cord.
- 12. Do not pull the cord but hold the plug when unplugging,
- 13. When setting up with any other instruments, the<br>procedure should be followed in accordance with<br>instruction manual.
- 14. Care should be taken so that objects do not (all and liquids are not spilled into the enctosure through openings,
- 15. The product should be serviced by qualified service<br>personnel when:
	- A; The power-supply cord or the plug has been
	- damaged; or<br>B: Objects have fallen, or liquid has been spilled
	- into the product: or C: The product has been exposed to rain; or 0: The product does not appear to operate normally or exhibits a marked change in perfor-
	- mance: or E: The product has been dropped, or the enclosure<br>damaged,
- 16. Do not attempt to service the product beyond that described in the user-maintenance instructions. All<br>other servicing should be reterred to qualified service personnel.

# SAVE THESE INSTRUCTIONS

#### Radio and relevision interferenc

purchasing = This equipment has been verified to comply with the limits for a Class B computing device.<br>pursuant to Subgart J. of Part 15, of FCC iules. Operation with non-certified or non-verified equipment.<br>Is they to re

ent described in this manual generate and<br>equancy energy this is not numbed and used<br>at is, in thick accordance with our instructions.<br>e interference with 1.850 and television recep  $rac{1}{2}$ prope<br>4.mm<br>1.on

i has been sented and found to romote with<br>a Class B computing dence in accordance<br>Kearions in Subpart J, of Part 15, of FCC<br>Unit an inserterance in a racdemisal installa<br>Buch an inserterance in a racdemisal installa

irO cables for Roland devices, you can obtain the proper.<br>shielded cable from your dealer for non Roland devices,<br>rontact the manufacturer or dealer for assistance

.<br>Stick, vou tan liv to torrict the interference<br>(mole of the fotowing massure)<br>or labo arriend until the interference lifosi<br>(voment to one side or the other of the TV<br>(voment to one side or the other of the TV  $5.0000$ System to one sole or the distinct the system of the transfer<br>popular and an outlet that is one is the still of<br>play the radio (That is, make detlem the<br>phy the radio (That is, make detlem the<br>phy the radio or Memorian mat

taven<br>control<br>eConso romone, we'r in ha ganniel ont he menting in ...<br>hol occur mederlouie estateron It the roughent does ....... It necessary, you should consult your dealer or an ti

<sup>t</sup> t>« ^H'ft"'4 b\* Tiv fffr-tf Co.-.-VK4l>ff^ Co^'-n-J" i\*) in entourged to the source the interference. The the those to second communications community<br>, a second of the interference translations cables<br>, and it flex interference translations, it is cleared by . . . . . Proce

fins bookles a aviable from the U.S. Government Printing<br>Office: Yvehimiton, O.C., 20402, Stock, No., 004.000<br>00345.4

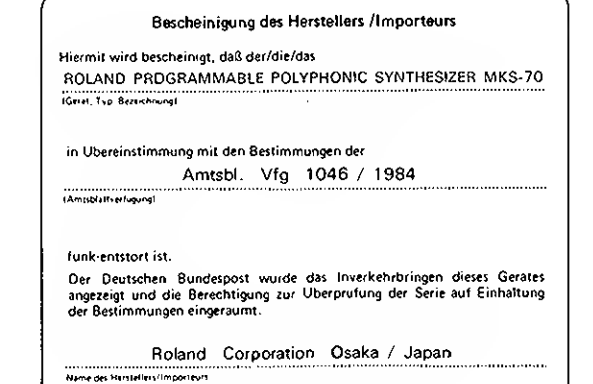

#### Please read the separate volume "MIDI", before reading this owner's manual.

#### Copyright © <sup>1986</sup> by ROLAND CORPORATION

All rights reserved. No part of this publication may be reproduced in any form without the written permission of ROLAND CORPORATION.

## Panel Description

#### • Front Panel

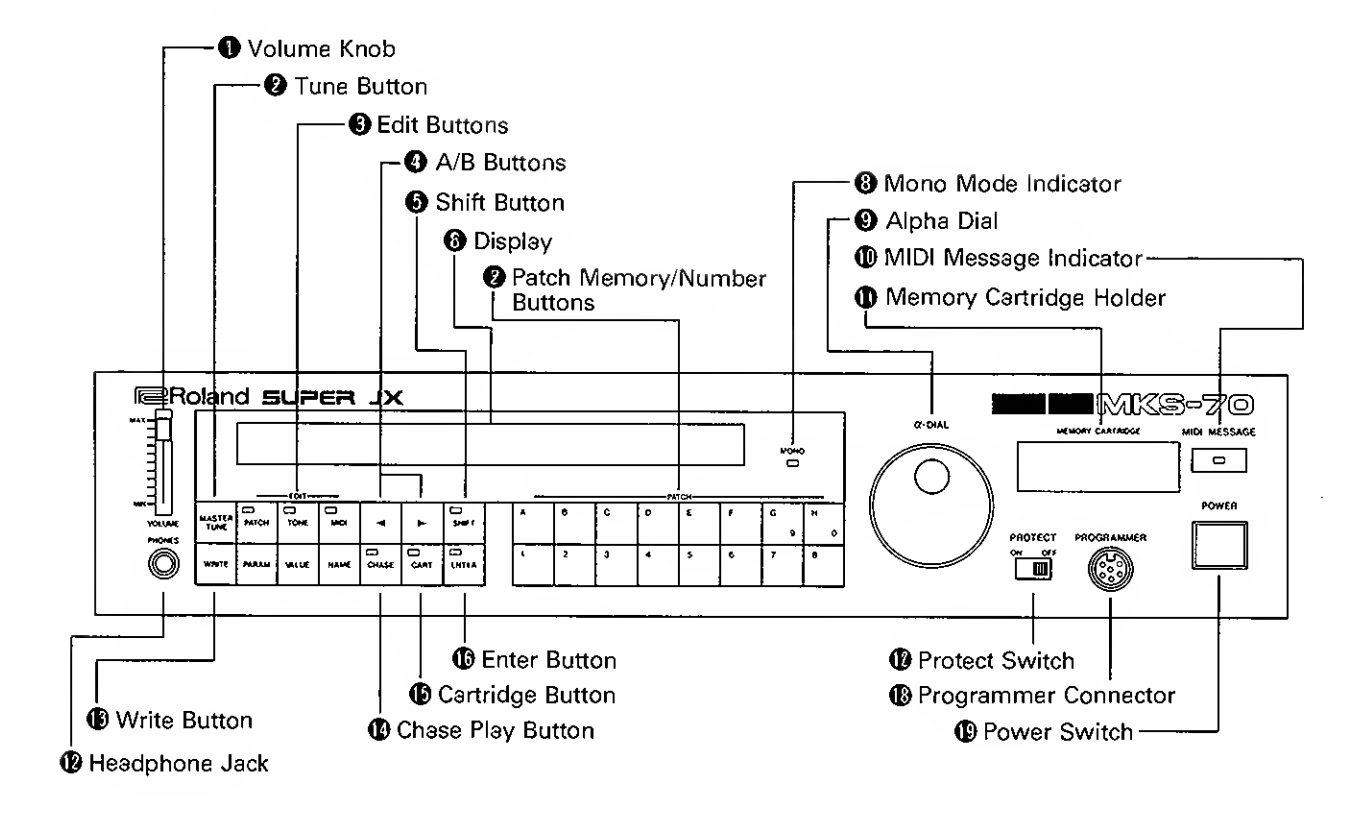

• Rear Panel

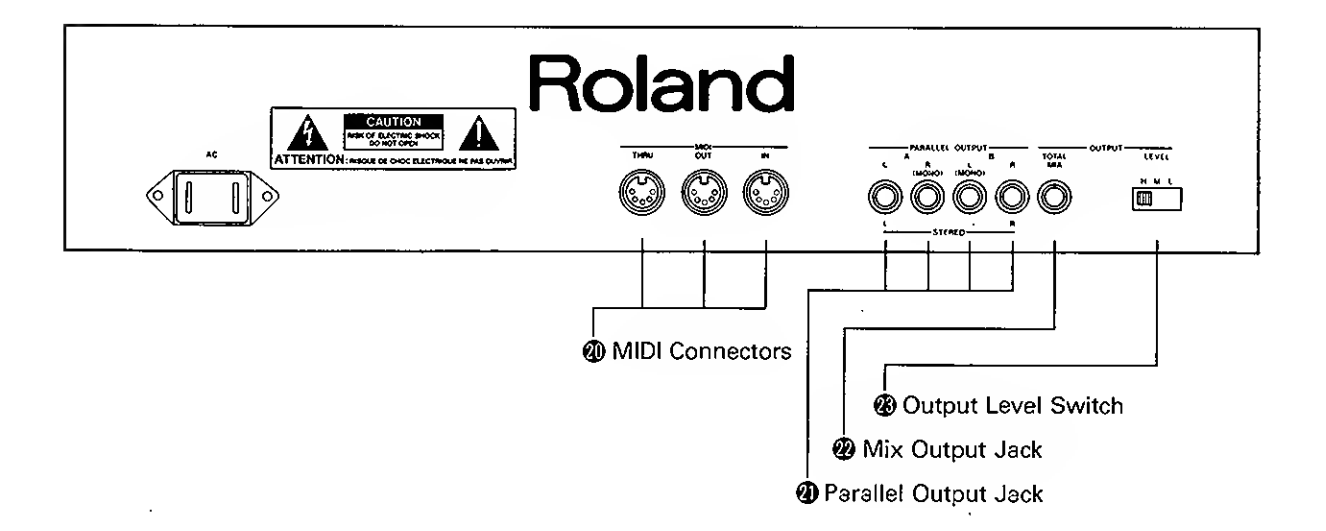

### FEATURES

- The MKS-70 features the memory capacity that can store up to 64 different programs (Patches) which are the combinations of sounds and performance control functions. Any of these Patches can be called instantaneously by pushing relevant buttons.
- Provided with six Key Modes, the MKS-70 allows wide variety of performance effects.
- The Chase Playing function makes it possible to output two sounds in slightly shifted timing.
- The MIDI Mono Mode makes the MSK-70 useful for the Guitar Controller.
- Using the Memory Cartridge, the memory capacity can be easily expanded.
- The Alpha Dial serves to make the operation quicker.
- Using the Programmer PG-800,you can synthesize sounds much easier and quicker.
- The 32 figure Fluolescent Indicater Panel Display can be clearly seen even in dark place.
- The five output jacks serve to create a huge stereo space.

### IMPORTANT NOTES

- The appropriate power supply for this unit is shown on its name plate. Please make sure that the line voltage in your country meets the requirement.
- Please do not use the same socket used for any noise generating device (such as motor, variable lighting system).
- This unit might not work properly if turned on immediately after turned off. If this happens, simply turn it off and turn it on again a few seconds later.
- Before setting up this unit with other devices, turn this unit and all the other units off.
- This unit might be heated while operating, but there is no need to worry about it.
- Use a soft cloth and clean only with a mild detergent.
- Do not use solvents such as paint thinner.
- Avoid using this unit in excessive heat or humidity or where it may be affected by direct sunlight or dust.
- Operating this unit near a neon, fluorescent lamp, TV or CRT Display may cause noise interference. If so, change the angle or the position of the unit.
- The MKS-70 features memory back-up system that retains the data even when switched off. The battery that supports the back-up circuit should be replaced every five years. Call for the Roland service station for the battery replacement. (The first replacement may be required before five years, depending on how long it had passed before you purchased the unit.)
- Please make <sup>a</sup> memo of the data or save it onto cartridge before having the MKS-70 repaired. There is no way for restoring the lost data.

# **CONTENTS**

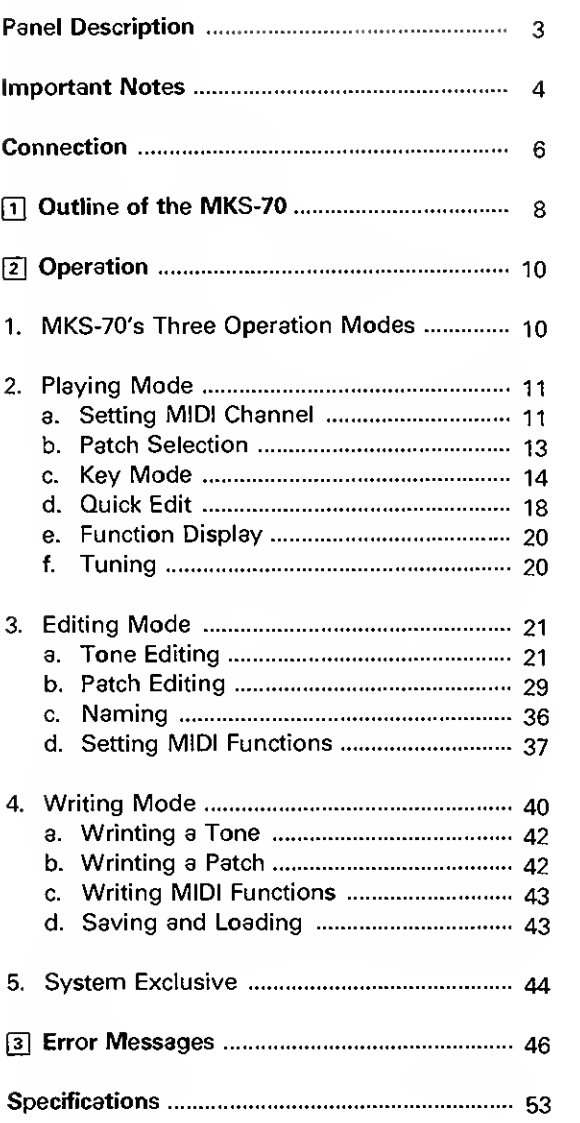

 $\mathcal{L}^{\mathcal{L}}$ 

### **CONNECTION**

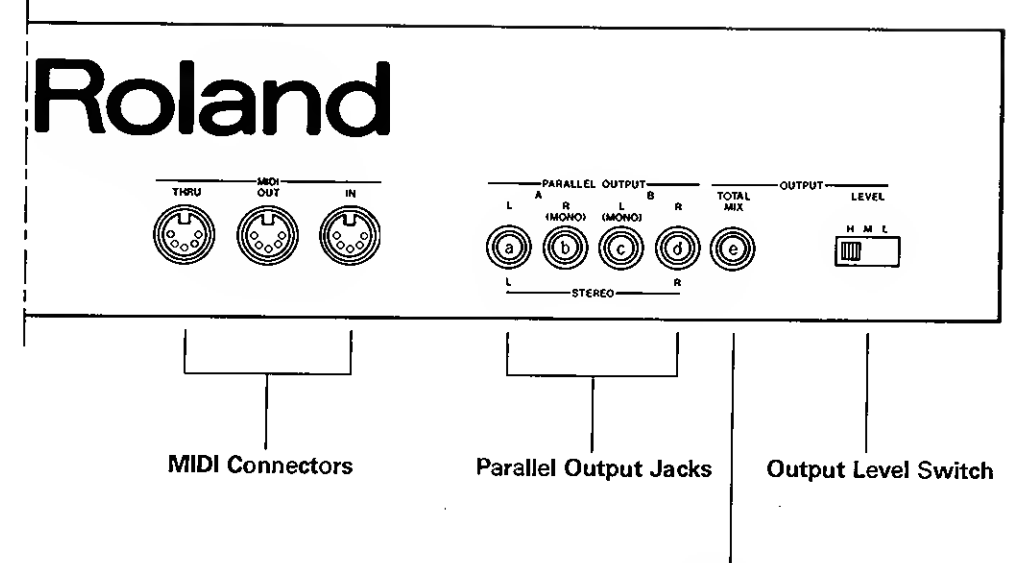

MIX Output Jack

- ® Connect the MIDI OUT connector on the transmitter to the MIDI IN connector on the MKS-70 using the supplied MIDI cable.
- @ Connect the Output Jack on the MKS-70to the input jack on the amplifier using the supplied audio cable.

#### • MIDI Connectors

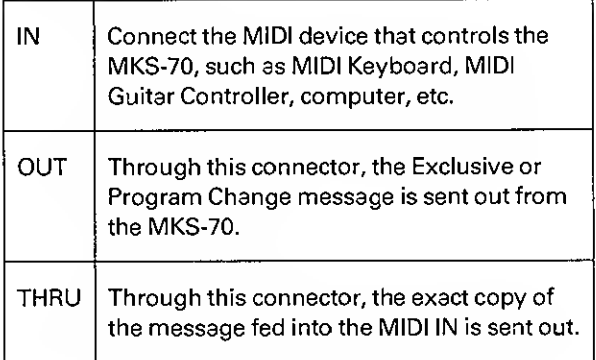

#### • Output Jacks

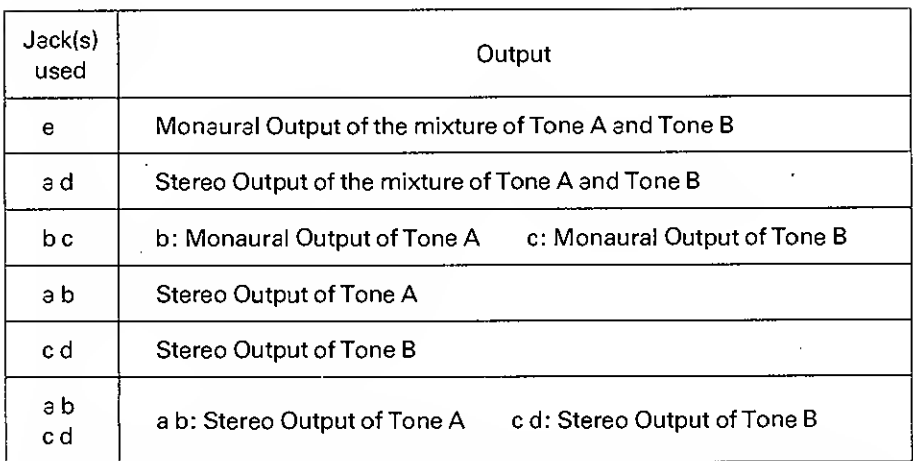

 $\overline{\phantom{a}}$ 

\* When the Key Mode is set to WHOLE (see page 14), connecting an amplifier to b and c will cause unequal distribution of the sounds, but this is not because of the trouble of the unit.

#### • Output Level Switch

This switch serves to select the output level depending on the type of the amplifier connected to the Mix Output Jack.

\* This switch has no effect on the Parallel Output Jack.

## [T) OUTLINE OF THE MKS-70

To make the best use of the MKS-70's functions, please read the following explanation, before going to "OPERATION".

The MKS-70 is a MIDI sound module which can be played by the MIDI messages sent from the external device on the set MIDI Channel.

#### **MKS-70's Sound Structure**

The MKS-70 has two sections: Block A and Block B. Each Block consists of six Sound Modules, and each Sound Module containes two DCO's, a VCF, <sup>a</sup> VGA and two Envelope Generators. So, you may consider each Block as a six voice polyphonic synthesizer.

Two different MIDI receive channels (Channel A and Channel B) are assigned to the corresponding Blocks.

#### **MKS-70's Memory Structure**

#### • Tone

The MKS-70 can retain 100 different sounds (Tones) from number <sup>1</sup> to 100 in each internal memory and memory cartridge. 50 Tones can be rewritten, other 50 Tones are non-volatile.

A Tone is assigned to each Block, and <sup>a</sup> Tone consists of various Parameters. Using the optional programmer PG-800, the parameters can be more easily edited.

#### • Patch

The MKS-70 can retain up to 64 different combinations of a Tone or Tones and various performance controlling functions in each internal memory and memory cartridge. This combination is called a Patch. In other words, a Patch consists of a Tone or a pair of Tones and performance controlling functions which we call Factors in this manual. Normally, to change sounds during live performance, select a different Patch.

#### • MIDI

The MKS-70 features several MIDI Functions which determine how the unit is played by the external controller. The setting of MIDI Functions can be stored in the internal memory or the memory cartridge.

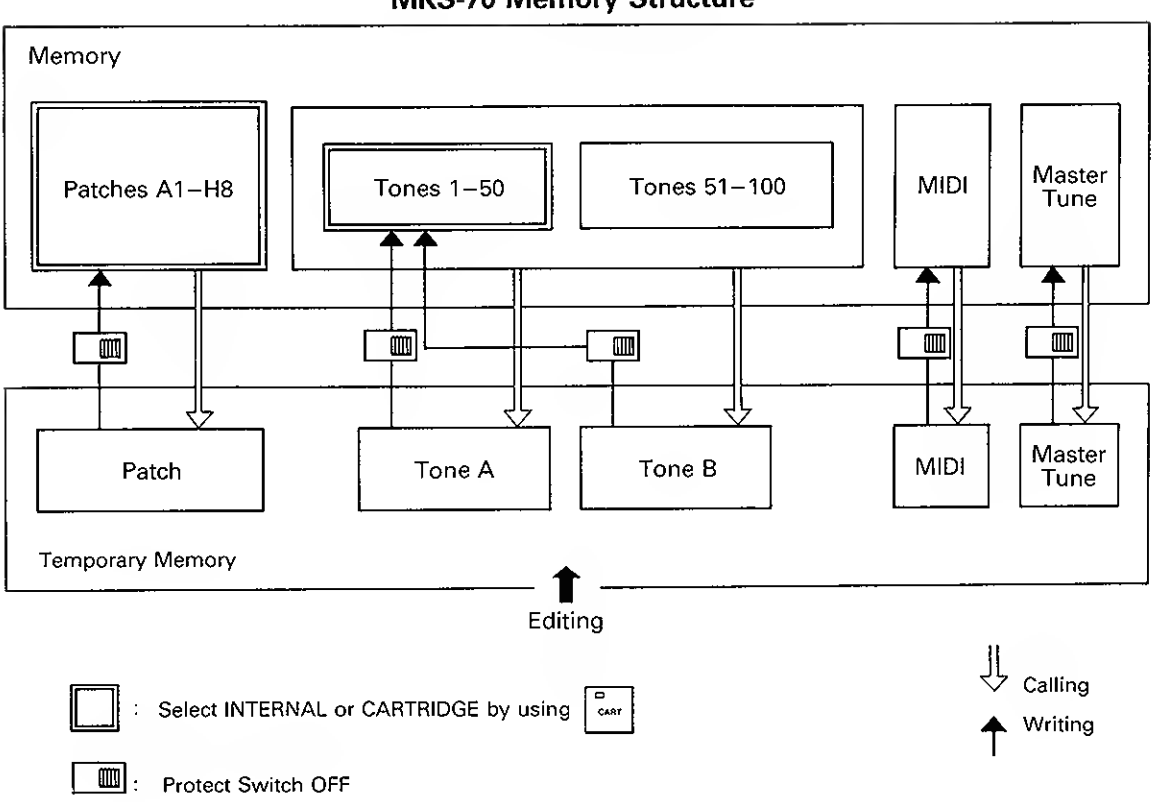

MKS-70 Memory Structure

 $\mathcal{L}$ 

## 2l OPERATION

#### 1. MKS-70's Three Operation Modes

The MKS-70 has three operation modes: Playing Mode, Editing Mode and Writing Mode.

#### • Playing Mode

In the Playing mode, you can call a Patch you like and play it. This mode also allows to perform Quick Editing, (e.g. Tone selection. Key Mode selection, etc.)

#### • Editing Mode

The Editing mode allows to edit Patch Factors, Tone Parameters and MIDI Functions. In the Editing mode, you can name the Patch and Tone. Editing does not automatically rewrite the previous data unless taking an appropriate writing procedure. That is, the edited data will be erased when the unit is turned off.

#### • Writing Mode

The Writing mode allows to write the edited data into the internal memory or onto the memory cartridge.

## 2. Playing Mode

Turn on the MKS-70, then MIDI transmit unit, then finally the amplifier.

When the MKS-70 is turned on, the Display responds with:

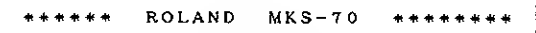

\* While the above indication is shown, the muting circuit is working, therefore no sound is obtained.

In several seconds later, the Display shows the basic Playing mode indication:

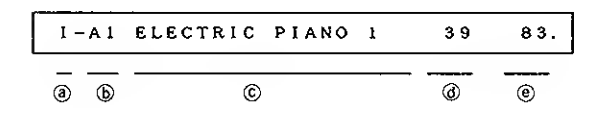

The indication represents:

- (a) Voice Memory Area
- I: MKS-70's internal memory
- C: Memory Cartridge

#### (g) Patch Number

A Patch is shown in the combination of an alphabet of A to Hand <sup>a</sup> number of <sup>1</sup> to 8 such as A3, HI, etc.

- © Patch Name
- @ Tone Number of Tone <sup>B</sup>
- © Tone Number of Tone <sup>A</sup>

This is the indication of a usual playing mode.

#### a. Setting MIDI Channel

The MKS-70 requires to set different MIDI channels (Channel A and B) for Tone A and Tone B.

How to set MIDI Channel

How to set MIDI channels on the MKS-70 differs depending on the type of MIDI device connected.

The following is an example for setting MIDI channel.

Controller featuring single MIDI Transmit **Channel** (e.g. Alpha JUNO, JX-8P, Roland Piano)

 $MKS-70 A = CH 1$  $B = CH 1$ KEYBOARD CH <sup>1</sup> MKS-70 MIDI OUT MIDI IN  $\alpha$  JUNO etc.

**Controller featuring more than one MIDI** Transmit Channel

(e.g. MKB-1000-300-200, JX-10)

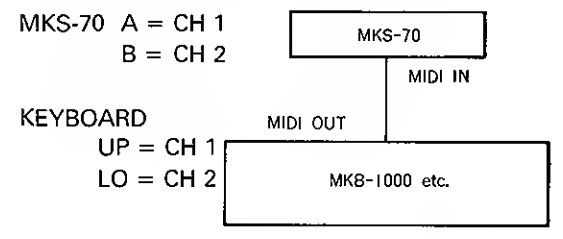

Controller featuring MIDI Mono Mode ▲ (GUITAR + GK-1 + GM-70)

MKS-70  $A = CH 1$ <br> $B = CH 7$ MIDI Converter $A = CH 1$  $B = CH7$ MKS-70 MIDI OUT MIDI IN GM-70 etc.  $GUITAR + GK-1$ G-Series Guitar

#### Setting MIDI Channel A

® Push the MIDI Button.

The indicator on the MIDI Button lights up and the unit is in the MIDI Function editing mode.

(2) Push <sup>1</sup> then 2 of the Patch Memory/Number Buttons 2.

"21" appears at the lined space of the Display. This is the MIDI Function number. The number shown at the far-right of Display is the MIDI Channel number.

<sup>I</sup> -Al <sup>2</sup> <sup>1</sup> CHANNEL A

(3) Select the MIDI channel you want with the Alpha Dial.

#### Setting MIDI Channel B:

® Push <sup>3</sup> then <sup>1</sup> of the Patch Memory/Number Buttons <sup>2</sup>.

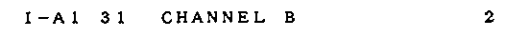

- (5) Using the Alpha Dial, select the MIDI channel you want.
- ▶ The MIDI channel you set will be erased when the unit is turned off. If you wish to retain the channel setting, write it as explained on page 43 "Writing MIDI Functions".

When the MIDI signal is sent on the set channel, the MIDI Message Indicator flashes.

MIDI MESSAGE

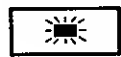

#### Connection with MIDI Guitar Controller (Mono Mode)

The MKS-70 features the Mono Mode that is exclusively useful when used with a guitar controller. In the Mono mode, the MKS-70 receives signal from each string separately to each module. This gives the effect of creating the realistic guitar sound.

When the MKS-70 is set to the Mono mode, or the Mono mode command is received, the Mono Mode Indicator lights up.

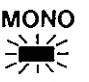

When the Mono mode is selected, the channels are assigned to the strings as shown below.

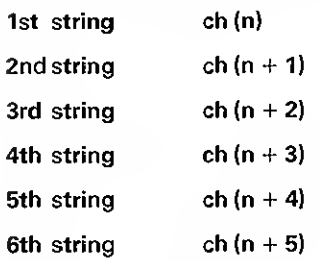

\* n represents the MIDI channel number currently selected.

When "A WHOLE" Key Mode is selected, or "B WHOLE" Patch is in use, the channels up to  $n + 11$ are available.

The strings of the channel number higher than 17 ch will be ignored.

▶ When the MKS-70 receives the command to select a certain channel number, it has the priority.

The set of channel numbers assigned to the six strings in the Channel A is called Channel Group A, and that of the Channel B is Channel Group B.

#### How to turn to the Mono Mode

- (T) Push the MIDI Button.
- @ Push <sup>1</sup> of the Patch Memory/Number Buttons twice O-
- (3) Rotate the Alpha Dial until the following indication appears in the Display.

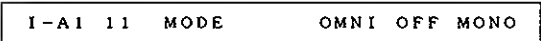

The MIDI Mono Mode Indicator lights up.

\* The MKS-70's Mono mode does not allow to set a different sound for each note separately, because each channel is not perfectly independent.

#### b. Patch Selection

During live performance, you may usually set the MKS-70 to the Playing mode and select <sup>a</sup> patch in the internal memory or in the cartridge.

#### How to change Patches

By pushing the CART Button, select whether to use the Patch in the internal memory or the memory cartridge.

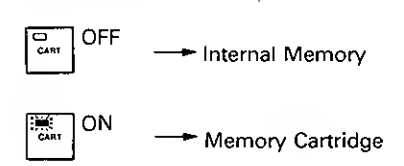

Here, the previous Patch still remains.

(2) Assign the Patch you like by pushing the appropriate Patch Memory Buttons.

Now, the new patch is called ready to be used.

i.

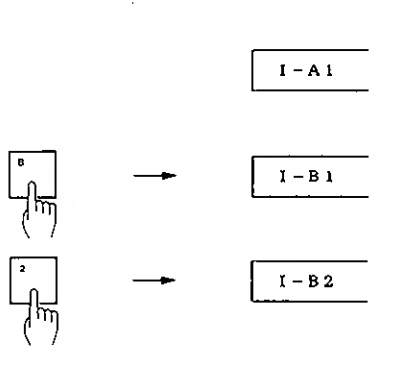

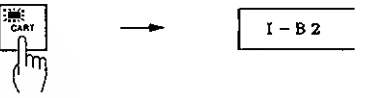

As the Display shows, the cartridge memory is not selected yet.

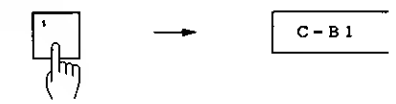

#### c. Key Mode

#### 1) MKS-70's Six Key Modes

The Key Mode decides how to assign the two sound blocks.

#### • Dual (DUAL)

The Dual Mode turns the MKS-70 to the six voice polyphonic that allows both the Tone A and Tone B to sound simultaneously. Each Tone can be separately taken through the Parallel Outputs giving the effect as if two sets of synthesizers are simultaneously played.

#### • Touch Voice Select {T. VOICE)

In this mode, either the Tone A or Tone B will sound depending how you play the keyboard. That is, when you play the keyboard harder than the set level (threshold level), the Tone A is selected and when you play softer than the set level, the Tone B sounds. In other words, when the level is set higher, stronger key pressure is needed to obtain Tone A. Naturally,'within the set level, dynamics can be obtained.

The threshold level is where the Upper Split Point (on page 30) is set. So, to change the threshold level, move the Upper Split Point.

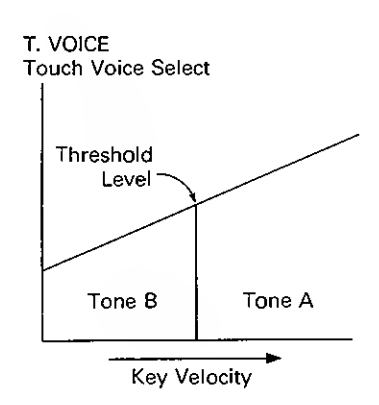

#### • Corss Fade (X-FADE)

This mode is <sup>a</sup> kind of Dual. As shown in the picture, the volume of the Tone A decreases by stronger key touch, and the volume of the Tone B decreases by weaker key touch. This mode, therefore, can be effectively used to change the volume balance of the Tones by changing the playing manners. You cannot obtaine this effect if using the Tones whose dynamics are all turned off.

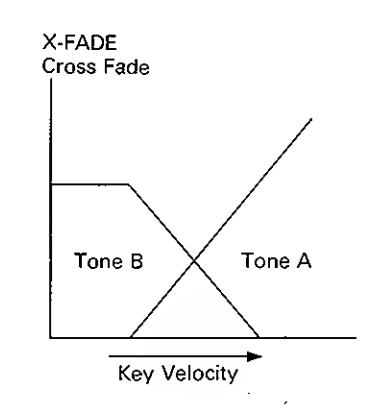

#### • A whole {A WHOLE)

In the A Whole mode, both of the two sound blocks will have the Tone A in <sup>12</sup> voice polyphoic.

#### • B Whole (B WHOLE)

In the B Whole mode, both of the two sound blocks will have the Tone B in 12 voice polyphonic.

l,

#### • Split (SPLIT)

There are two kinds of Split modes depending on whether the Channels A and B are set to the same MIDI channel number or to different numbers.

SPLIT I : The Channels A and B are set to the same MIDI channel number.

The MKS-70's Split system allows to set the lowest Key Number with "Upper Split Point" (see page 30 "Split Point"), and the highest Key Number with "Lower Split Point". The Tone A will sound when the signal higher than the lowerst Key Number you set is received, and the Tone B will sound when the signal lower than the highest Key Number set is received.

Split <sup>I</sup> mode is effective when the MKS-70 is used with a MIDI controller that features a single MIDI channel. Here, set the MIDI channel of the MKS-70's Channels A and B to the same number as the controller.

Example)

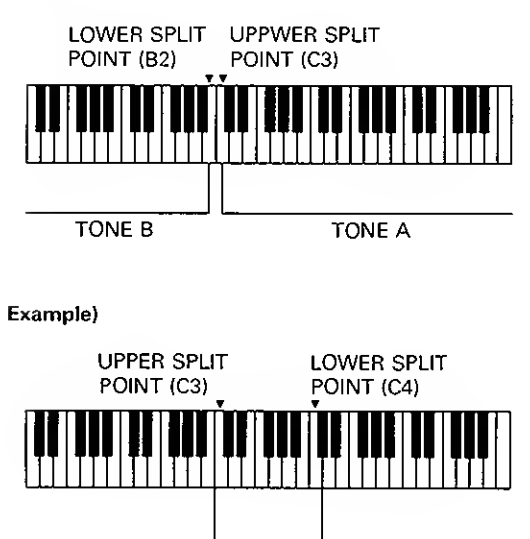

TONE<sub>B</sub>  $\overline{a}$ Mixture of Tone A and Tone B

TONE A

SPLIT II: The Channels A and B are set to different MIDI channel numbers.

The key information sent on the channel A will sound the Tone A, and that sent on the channel B will sound the Tone B.

The Split II mode is effective when the MKS-70 is used with the MIDI controller that features more than one channel number.

#### 2) Key Mode and the Receive MIDI Channel

 $\sim$ 

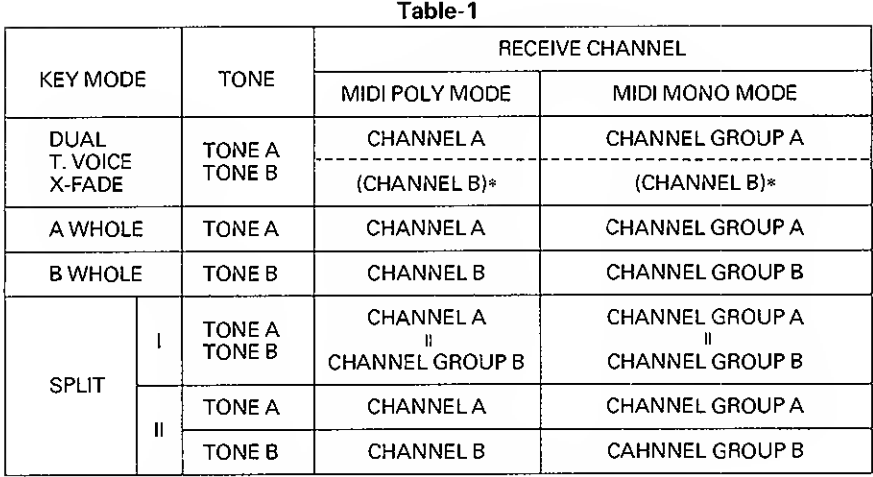

\*0n the Channel B, only Program Change messages are received.

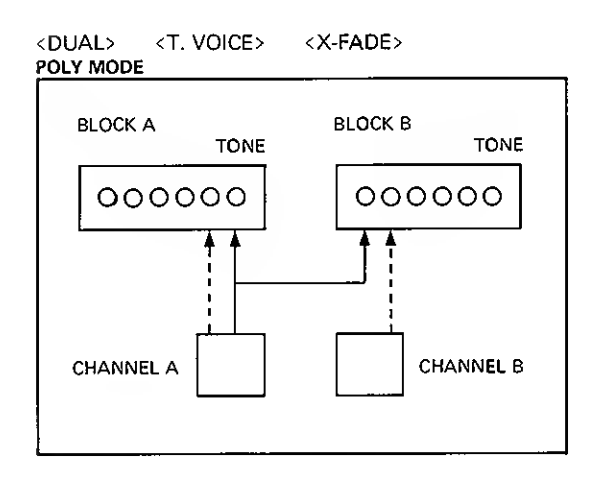

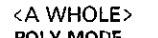

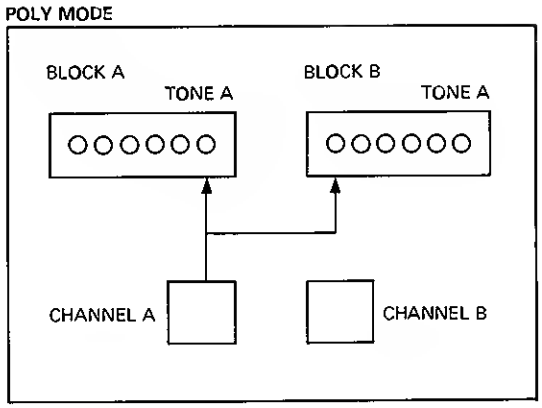

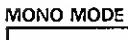

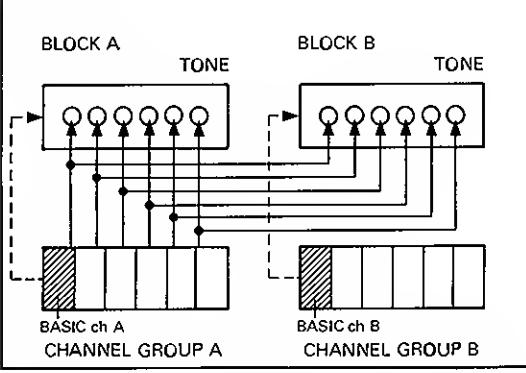

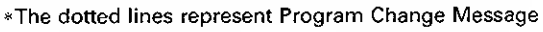

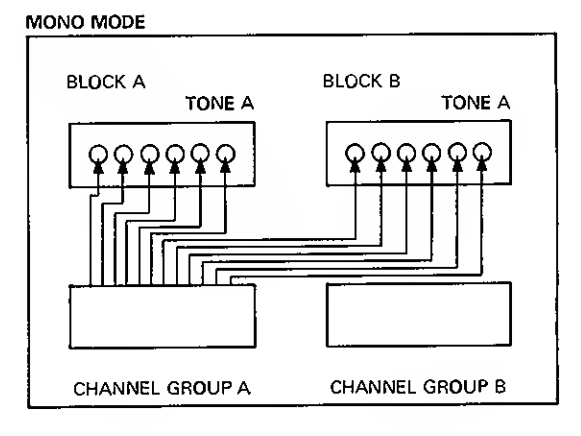

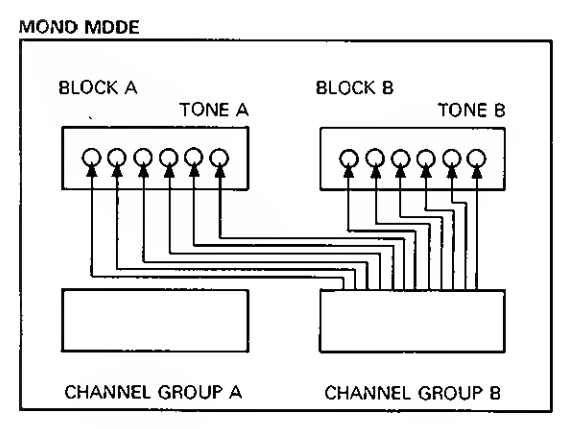

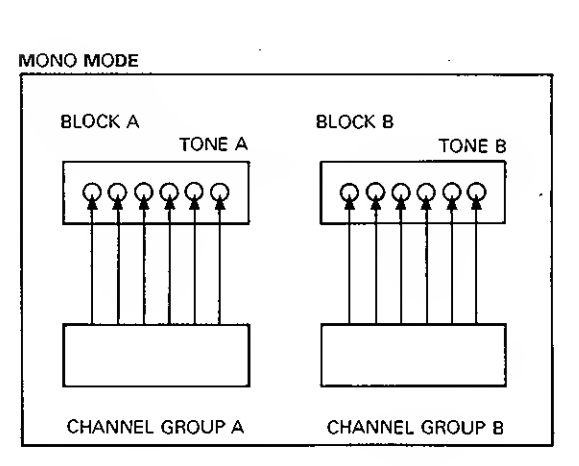

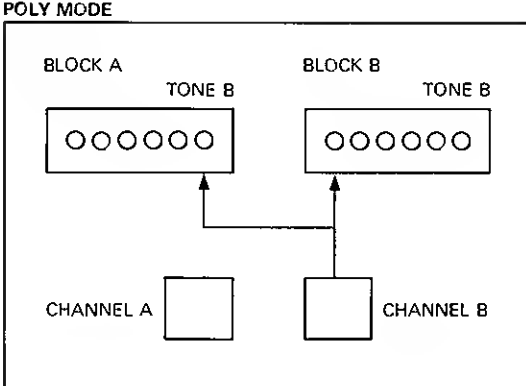

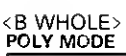

 $\sim$ 

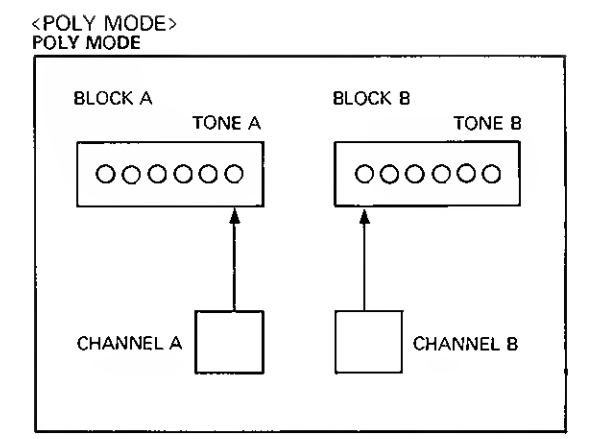

 $\bar{z}$ 

 $\mathbb{Z}^2$ 

 $17$ 

#### d. Quick Edit

The following three Factors can be edited even during live performance just by touching the relevant buttons without turning to the Edit mode. This is called Quick Edit mode.

Key Mode Selection

Tone Number Selection

- Chase Playing On/Off
- The edited data, however, does not remain in memory unless you take the appropriate writing procedure explained on page 41.

#### 1) Key Mode Selection

® Push the SHIFT Button.

The corresponding indicator lights up, and the Patch Memory Buttons A to <sup>F</sup> now work for selecting a Key Mode.

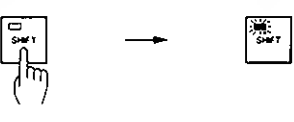

@ Push the relevant button to select the Key Mode you want.

The buttons correspond to the Key Modes as follows:

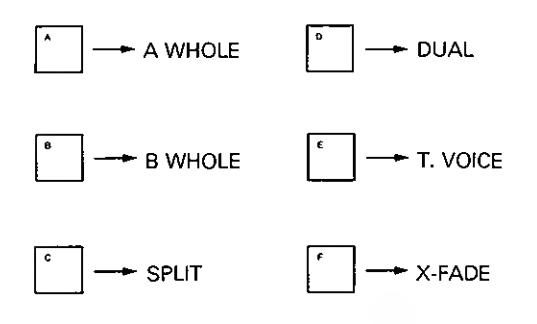

The Display shows the selected Key Mode.

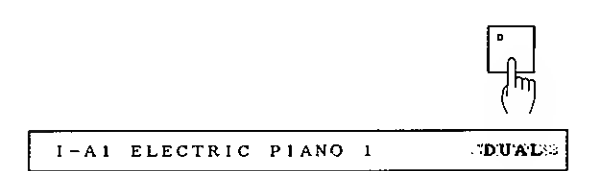

In about two seconds, the Display returns to the usual Playing mode indication.

(3) Push the SHIFT Button.

The indicator goes out.

#### 2) Tone Number Selection

Make sure that the MKS-70 is in the Playing mode.

(i) Push  $\blacktriangleright$  or  $\blacktriangleleft$  button to select the Tone A or B.

The digit moves to the lower left to the Tone Number which is to be changed.

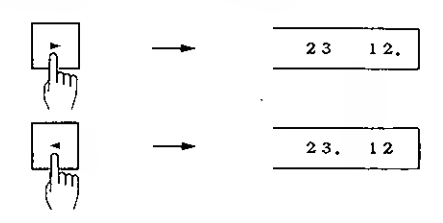

(2) Push the SHIFT Button.

The indicator on the Shift Button lights up and the Patch memory Buttons 0 to 9 now work for selecting a Tone Number.

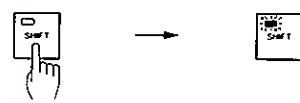

@ By pushing the relevant buttons, select the Tone Number you want.

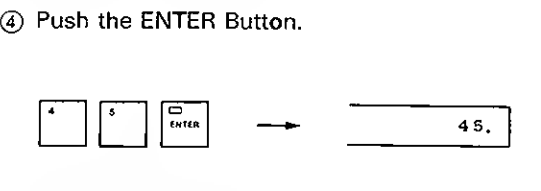

(5) Push the SHIFT Button.

The indicator goes out.

#### 3) Chase Playing

The Chase Playing function makes it possible to play one of the two Tones slightly later than the other Tone or repeat playing.

Pushing the Chase Button turns the Chase Playing function on or off.

When the Patch Factor "54 CHASE PLAY" (see page 54) of the selected Patch is set to OFF, pushing the Chase Play Button will turn the Chase Playing function on (the indicator lights up). On the contrary, when it is set to ON, pushing the same button will turn the effect off (the indicator goes out).

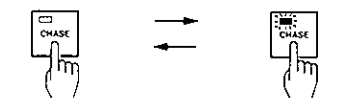

How to set the sequence of the Tones or the delay time of the two Tones is explained on page 34 "Patch Editing".

#### e. Function Display

In the Playing mode, the Display of the MKS-70 can show the following three data.

#### MIDI Channel

The numbers of the MIDI Channels A and/or B and Control Channels are shown.

MIDI CH  $B$   $**$  A  $**$  CNT  $**$ 

#### Tone Name

The Tone names used in the Patch currently selected are shown.

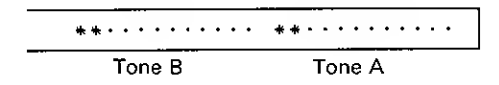

#### Key Mode

The Key Mode set in the Patch currently in use are shown.

When the Split I mode (page 15) is selected, the set Split Point is shown.

SPLIT LO-\*\*\* UP-\*\*\*

Pushing the PARAM Button will call the above indication sequencially.

#### f. Tuning

(V) Push the TUNE Button.

MASTER TUNE Hz

- (2) Rotating the Alpha Dial, tune the MKS-70 to the connected instrument.
- $*$  The pitch is shown in the Display from  $A = 437$ to 446Hz in 1Hz step, but actually changes much more finely.
- ▶ You can change the pitch by using the Patch Memory/Number Button, setting only the lowest figure of the value.
- (3) Set the Protect Switch on the MKS-70 to the OFF position, then push the WRITE Button.

WRITE TUNE

® Push the ENTER Button.

The Display responds with as below, showing that the tuning is completed.

WRITTEN TUNE

(D Return the Protect Switch to the ON position.

#### 3. Editing Mode

The Editing mode allows you to recall and edit the data written in the internal memory or on the memory cartridge.

Pushing the EDIT Button (PATCH, TONE or MIDI) will light up the corresponding indicator, and the Display shows the name of the Patch Factor, Tone Parameter or MIDI Function and the value. This is the Edit mode.

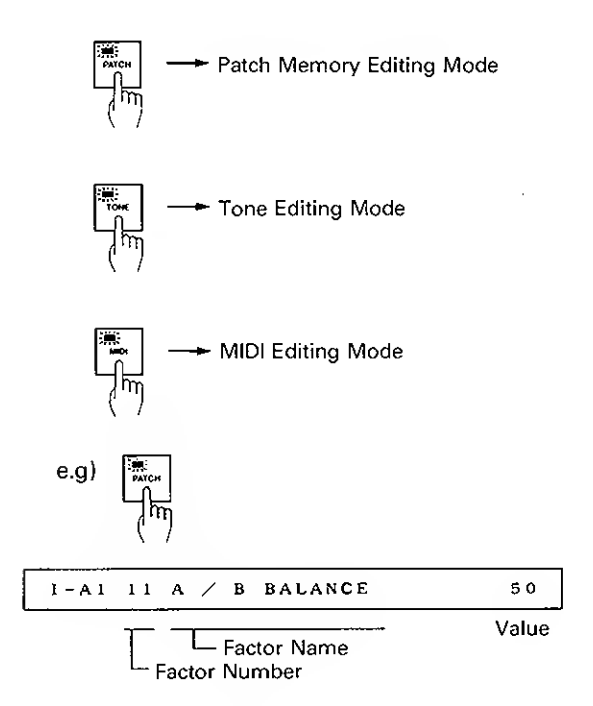

Pushing the same Edit Button will return the unit to the Playing mode.

 $\blacktriangleright$  Edited data does not remain in memory unless taking the appropriate Writing procedure explain on page 41. The edited Patch or Tone is erased when a different Patch or Tone, and the MIDI Factor is erased when the unit is switched off.

#### a. Tone Editing

A Tone consists of various Tone Parameters, so, <sup>a</sup> Tone can be edited by changing the values or settings of the parameters.

There are two methods of Tone Editing:

(1) Call the Patch to be edited and while actually listening to the sound, edit the Tone A and B of which the Patch consists.

You can select the Tone A or B by using the  $\blacktriangleright$  and ◀ buttons.

(2) Call a Tone A or B and edit a single Tone while listening to the sound.

Call the Tone to be edited in the Key Mode of either A Whole or B Whole. Even in other mode, you can edit <sup>a</sup> Tone by turning down the volume of the other Tone (See page 29).

### PARAMETER TABLE

 $\overline{\phantom{a}}$ 

DCO (Digitally Controlled Oscillator) DCO is the digitally controlled oscillator that controls the pitch and generates the waveforms that are the sound source of the synthesizers. Owing to its digital control system, this offers superior pitch stability compared to the VCO (Voltage Controlled Oscillator), the MKS-70 has 2 DCO's.

 $\overline{\phantom{a}}$ 

 $\bar{\mathcal{A}}$ 

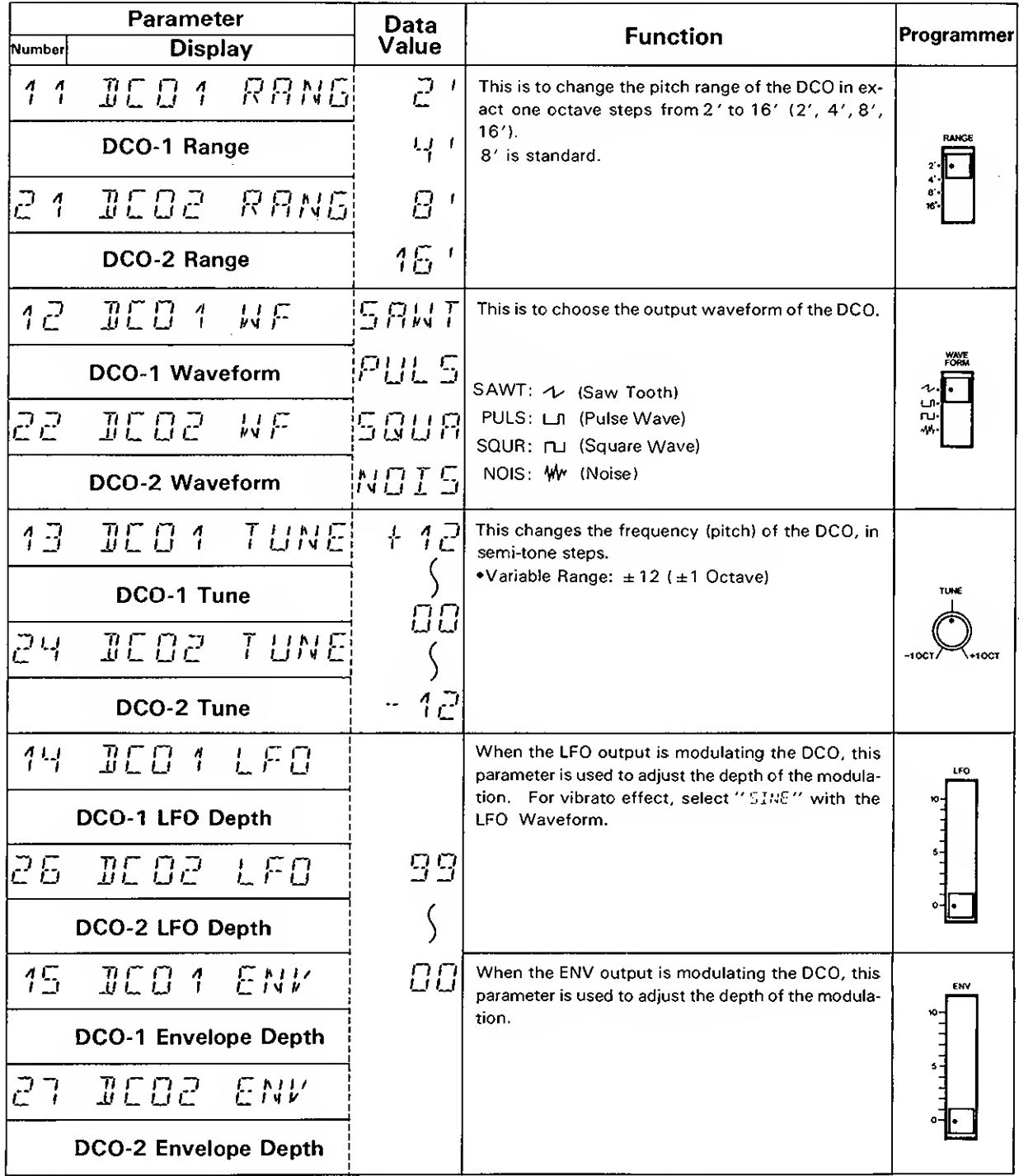

 $\bar{z}$ 

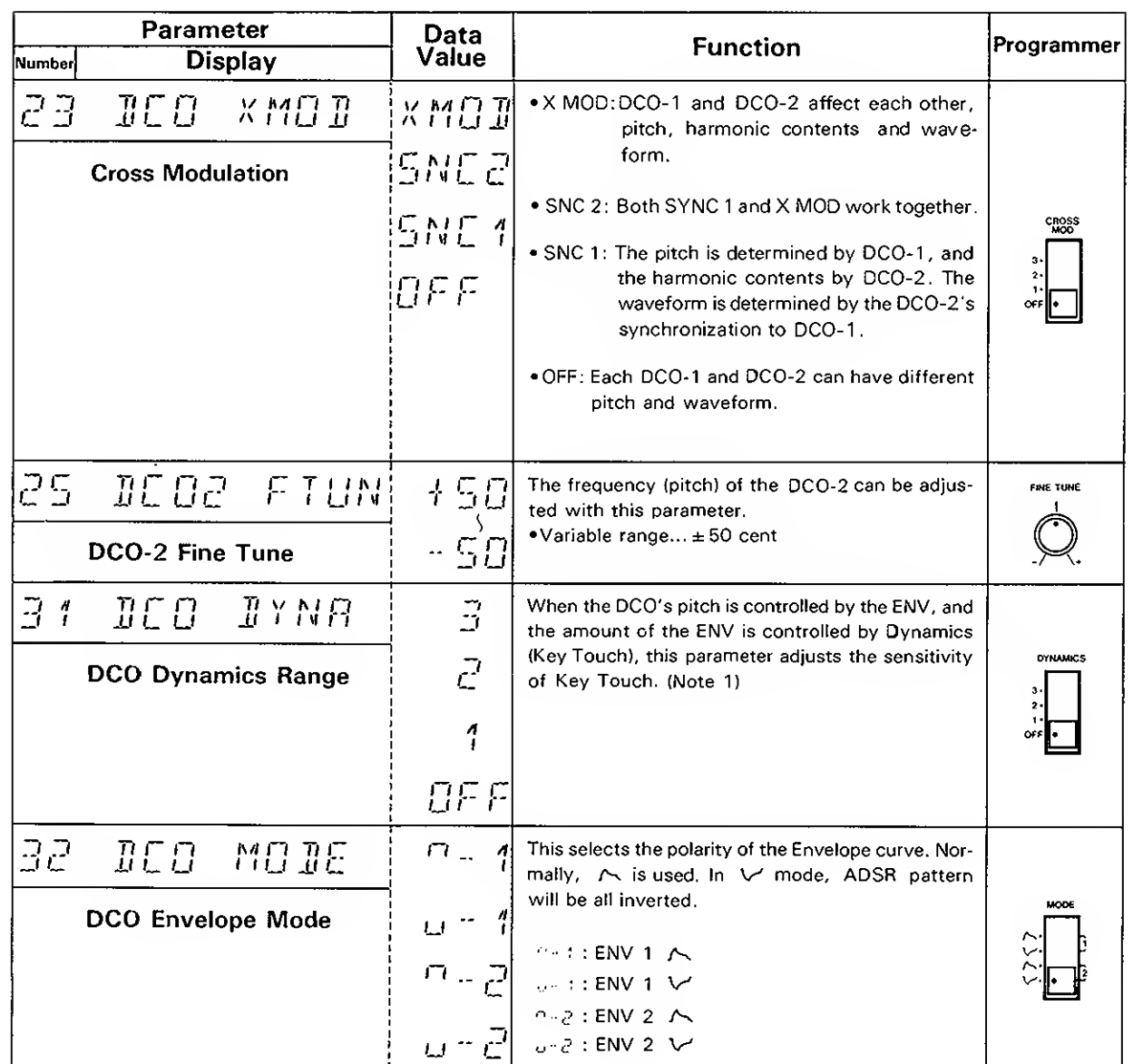

 $\sim$ 

 $\hat{\mathcal{A}}$ 

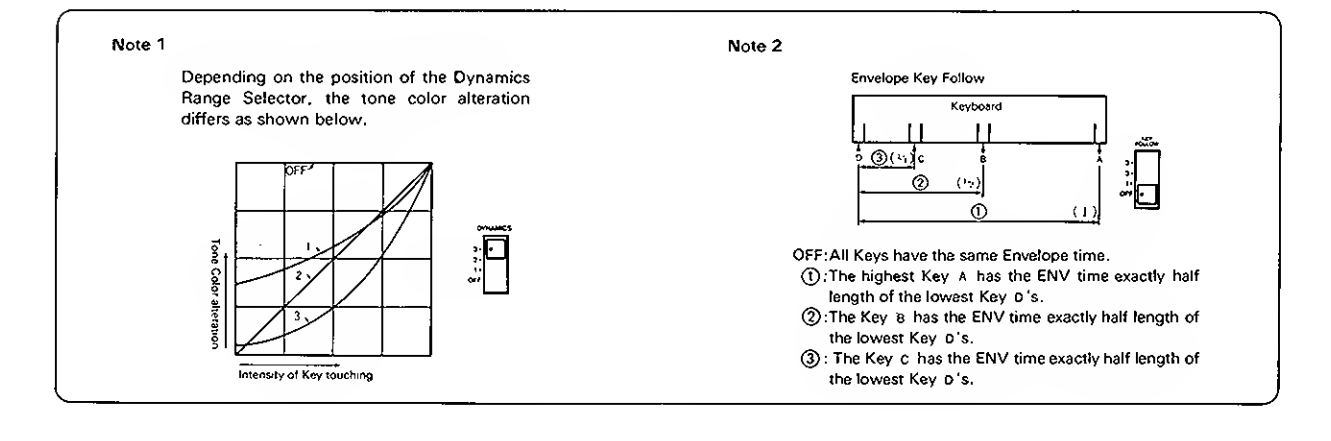

 $\sim$ 

MIXER This is where the volume balance of the DCO-1 and DCO-2 is controlled.

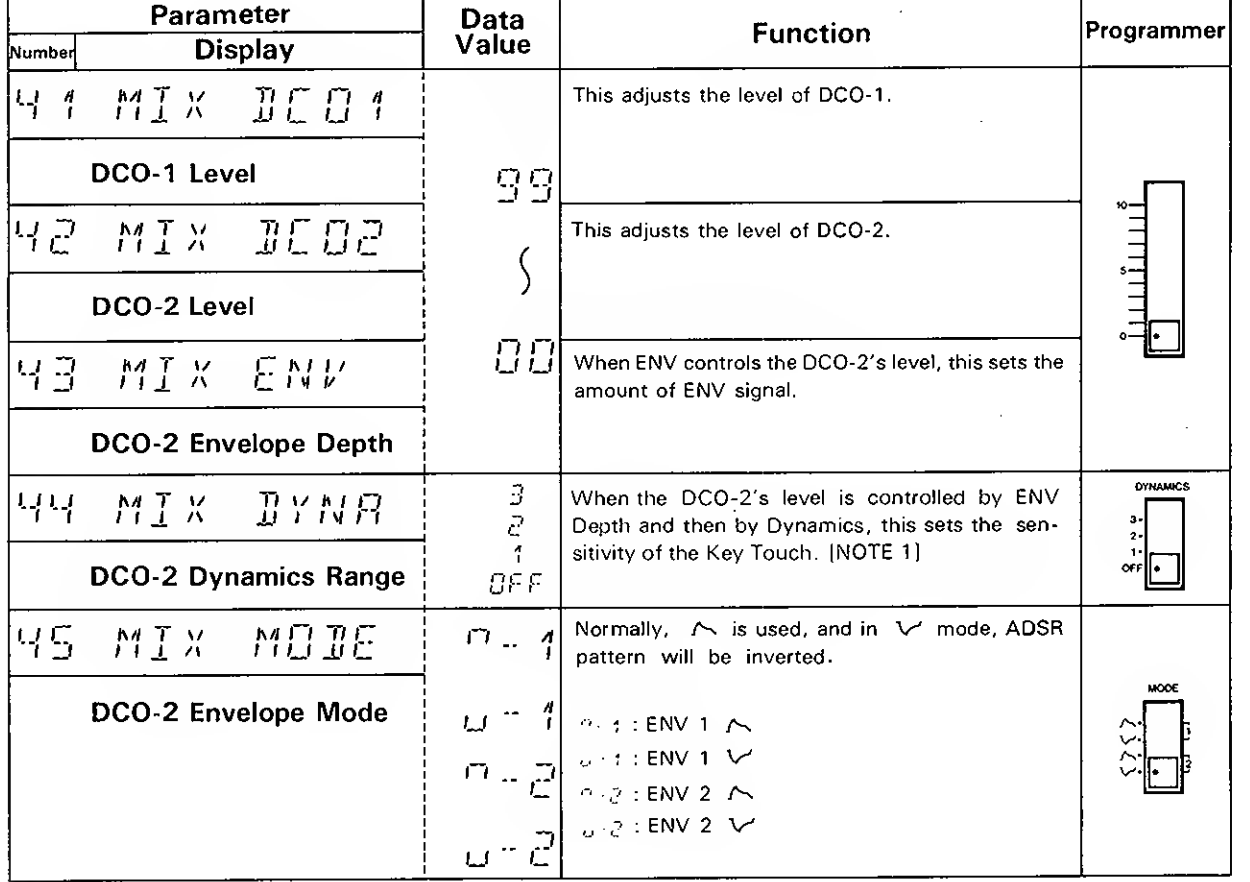

VCF (Voltage Controlled Filter) The output signal goes to the Mixer then to the VCF to be filtered. Each VCF lets lower frequency harmonics pass and cuts off the higher ones. In other words, it is a usual low pass filter. By controlling the cutoff point and resonance, the waveform changes, thereby the tone color alters.

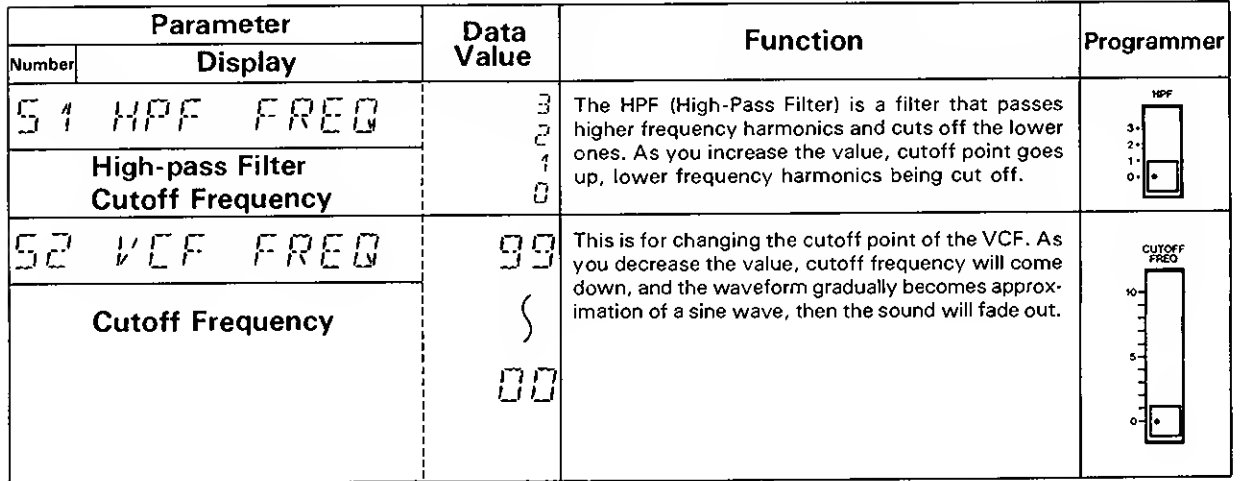

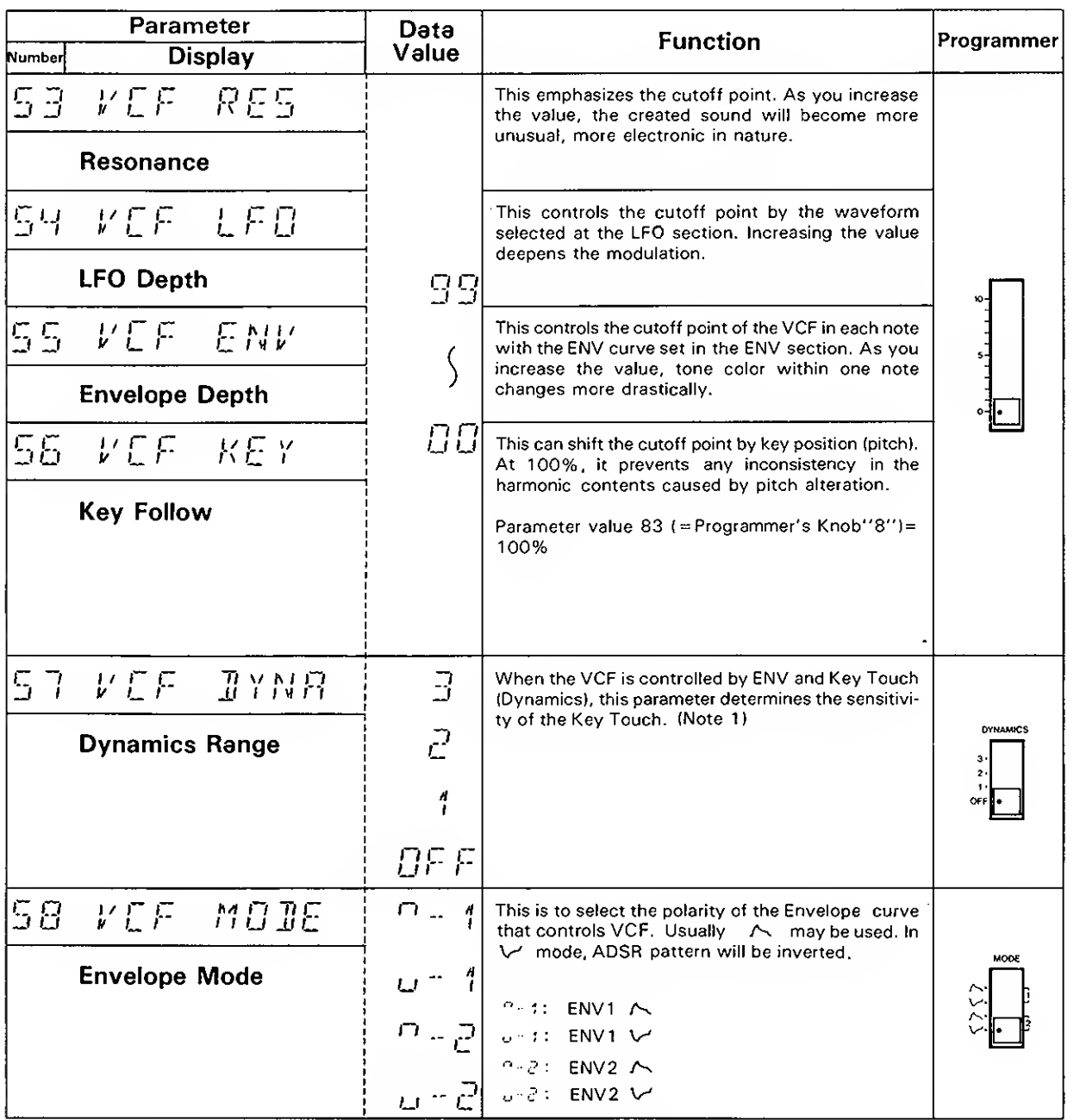

#### VGA (Voltage Controlled Amplitier)/ Chorus

After filtered in the VCF, the signal is fed to the VCA where the volume (amplitude) of the sound is controlled.

 $\mathcal{A}^{\mathcal{A}}$ 

 $\hat{\mathcal{L}}$ 

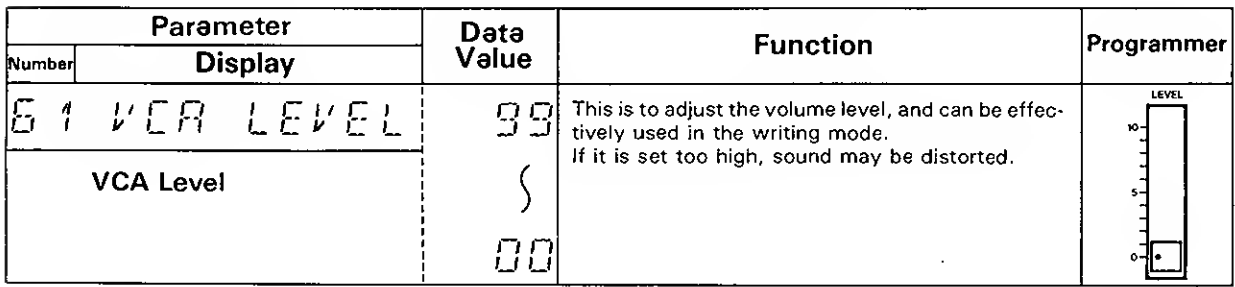

 $\hat{\mathcal{A}}$ 

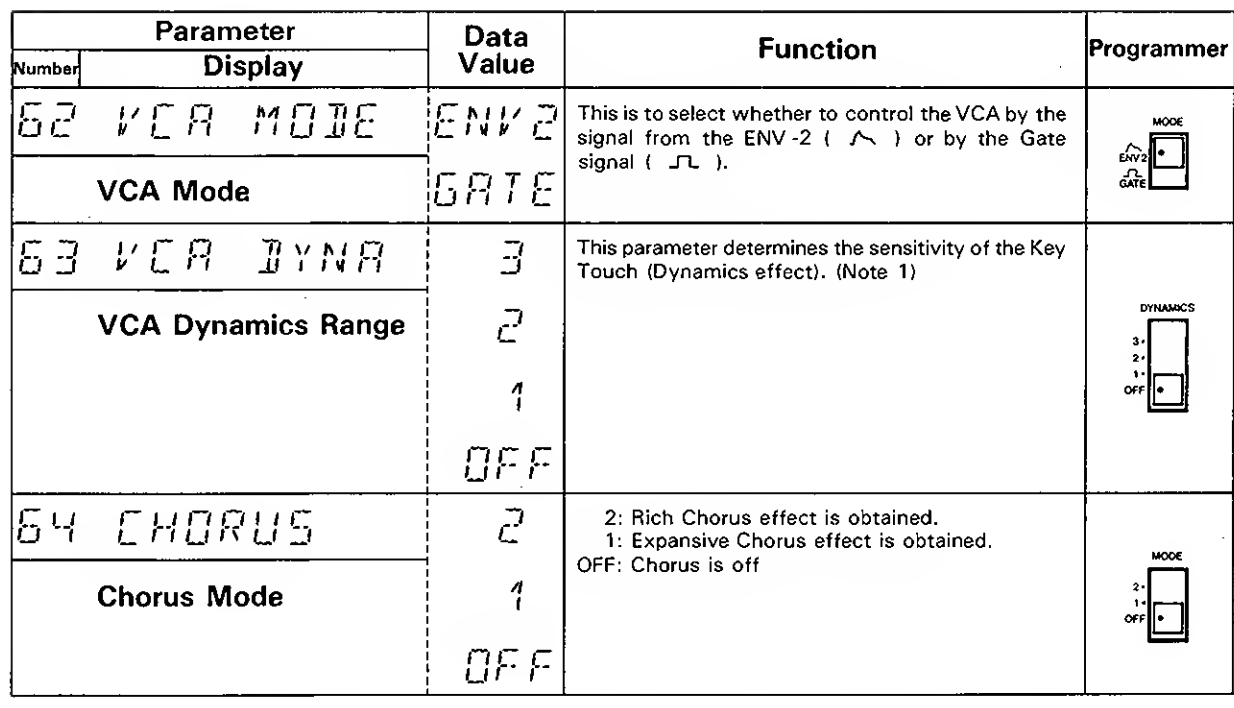

LFO (Low Frequency Oscillator) This oscillator generates extremely low frequency, so produces a vibrato or growl effect by controlling the DCO or VCF.

 $\sim$  .

 $\sim$ 

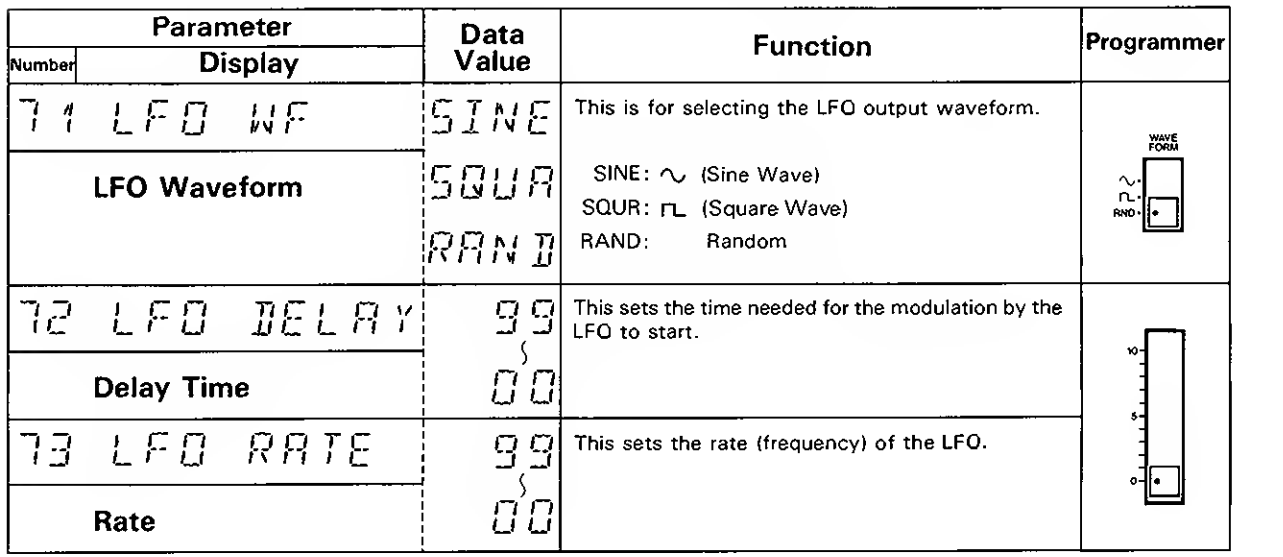

 $\bar{z}$ 

ENV (Envelope Generator) This generates the control voltage (Envelope) which controls the DCO, VCF and VGA, therefore, alters the pitch, tone color and volume in each note.

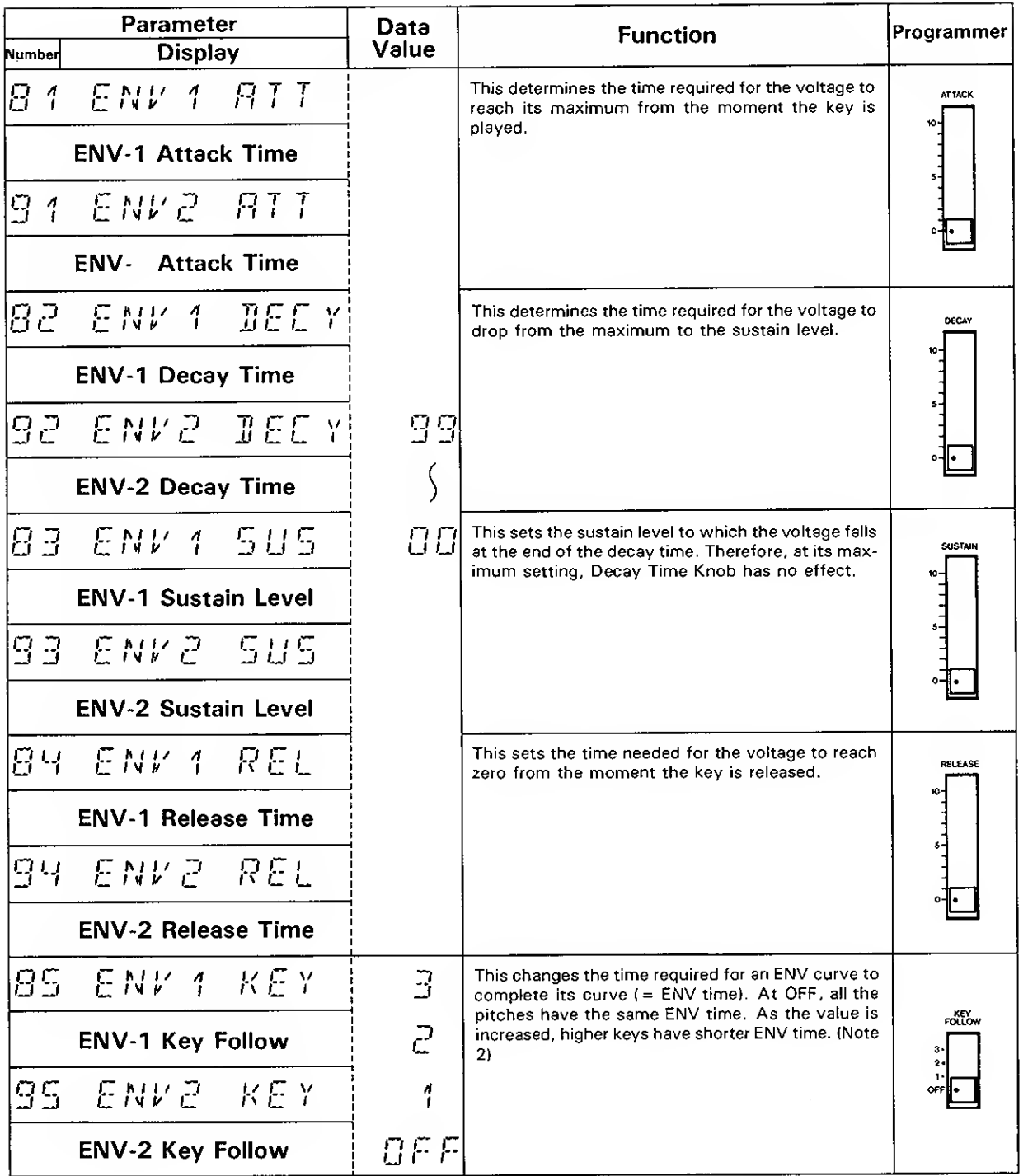

Tone editing can be done quicker and easier by using the optional programmer PG-800, but even without it, it can be done by calling each parameter by assigning the relevant parameter number and changing the value.

#### 1) Editing without using the programmer

- (D Push the TONE of the Edit Buttons.
- (2) By pushing the relevant buttons of the Patch Memory/Number Buttons **O**, assign the number of the parameter to be edited.

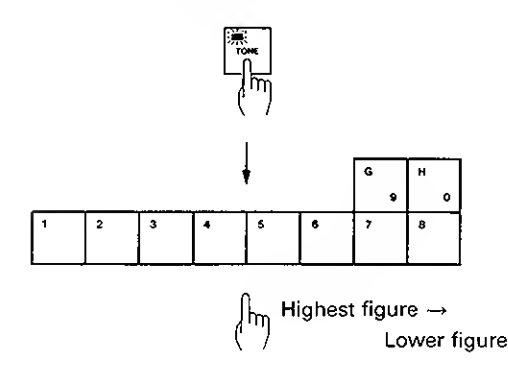

While actually listening to the sound, change the value of the parameter.

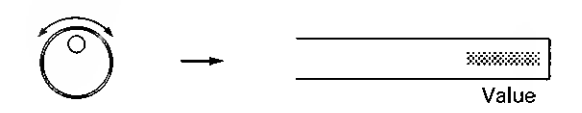

- ® To continue to edit other parameters, repeat the steps  $(2)$  and  $(3)$  as many times.
- ▶ To call parameter, you can use the Alpha Dial instead of the Number Buttons Q. Push the TONE then the PARAM Buttons, and rotate the Alpha Dial until the parameter you want is shown in the Display. Then push the VALUE of the Edit Buttons and change the value with the Alpha Dial.
- (5) When editing is completed, push the TONE Button to return to the Playing mode.

#### 2) Editing with the programmer **PG-800**

Editing will be much easier by using the program mer PG-800.

(T) As shown below, set up the programmer and the MKS-70 using the 6P DIN cable supplied with the PG-800.

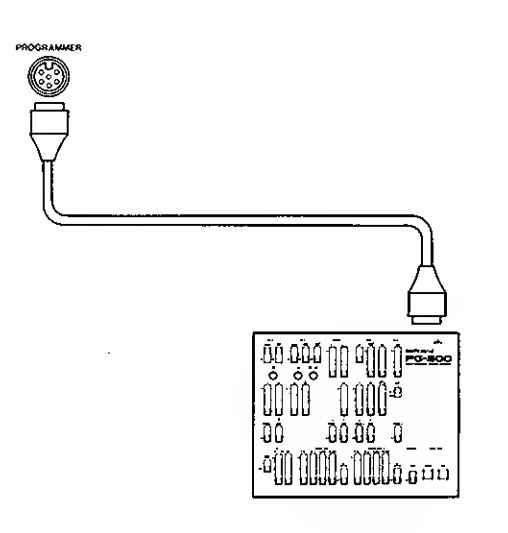

(2) By moving the control knobs and switches on the programmer's panel, edit the Tone to your taste.

Here, you can turn the MKS-70 to the Editing mode by pushing the TONE Button, so that the Display shows the name and the value of the parameter currently in use.

When the switch or button on the programmer is even slightly moved, the value of the relevant parameter is changed. In other words, the value of the parameter remains intact if the relevant switch or the button is not moved at all.

The MKS-70 features Manual mode in which the whole panel setting on the programmer decides the Tone. That is, existing Tone written in memory has nothing to do with your sound synthesis. To turn the MKS-70 to the Manual mode, simply push the Manual Button on the programmer.

\* The programmer does not work when the MKS-70 is set to the Writing mode or Bulk Damp mode (see page 45).

If the Write Button on the programmer is accidentally pushed during Tone editing, the edited Tone will automatically rewrite the Tone previously written. To avoid this, be sure to set the Protect Switch on the MKS-70 to the PROTECT position (see page 40).

### 3) Recalling a Tone

"Recalling a Tone" is the function which can be used during Tone editing. While you are editing a Tone, you may want to call the original Tone which is intact, to probably compare it with the one you have edited.

#### PROCEDURE

 $(1)$  Push the  $\blacktriangleright$  button if editing the Tone A and push  $\blacktriangleleft$  button if editing the Tone B, and the original Tone will be called.

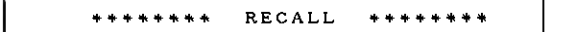

- $(2)$  Push the same button pushed in the step  $(1)$  to return to the edited Tone.
- \* Naturally, the recalled Tone cannot be edited.
- b. Patch Editing
- 1) Patch Factors
- Tone

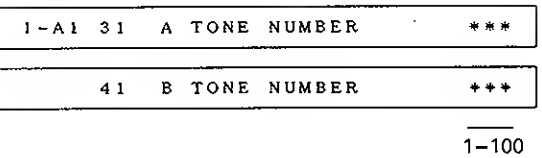

These Factors set the Tone Numbers of Tones A and B.

\* The Tone Factor includes the Tone Number, but it does not include the contents (parameters) of the Tone.

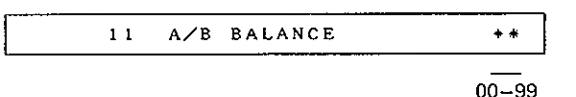

This Factor determines the volume balance of the Tone A and the Tone B. When the value is set around 50, the volumes of the both Tones are the highest, and as the value increases, the Tone B's volume decreases, the Tone A's volume remaining the highest. That is, when the value in the Display is 99, only the Tone A will be heard. When the value is smaller than 50, the opposite effect will be obtained.

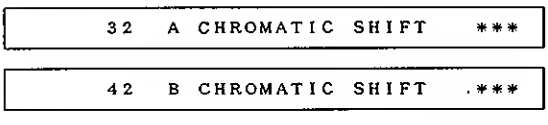

 $-24 - 00 - +24$ 

These Factors can shift the pitches of the Tone A and Tone B separately in semi-tone steps in the range of 4 octaves; 2 octaves upper and lower. If the key exceeding A0 to C8 is played, it will be substituted by the highest or the lowest octave within the range.

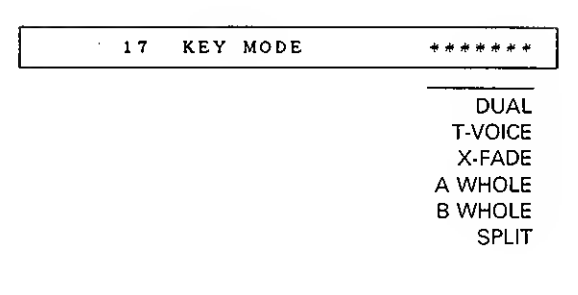

#### $\blacktriangleright$  See page 14.

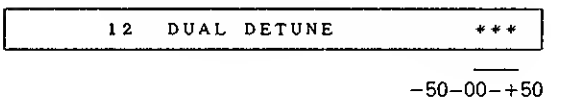

When the Key Mode is set to Dual, this Factor can detune the Tone B from the Tone A. At "+" value, the Tone B's pitch is raised and at  $" - "$  value, it is lowered.

#### • Key Mode • Split Point

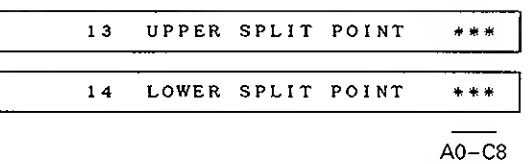

These Factors are the Upper Split Point and the Lower Split Point in the Split I mode (see page 15).

The Upper Split Point sets the lowest key number, and the Lower Split Point sets the highest key number. The signal higher than the Upper Split Point will play the Tone A and the signal lower than the Lower Split Point will play the Tone B. The value is shown with the octave and the note name; the lowerst note is AO and the highest note is C8 and the middle C is C4.  $(4 + 7)$  indication represents #.}

▶ The Split Point can also be set by sending the Key On message from the connected MIDI controller, as well as using the Alpha Dial on the MKS-70. Call the relevant Factor, then play the appropriate key on the keyboard while holding down the C button of the Patch Memory Buttons Q.

#### • Key Assign MONO 1

The MKS-70 has six modules for the Tone A and another six for the Tone B, altogether twelve modules. The following Factors determine how to assign these modules to the keys played.

In the MIDI Mono mode, these Factors are irrelevant.

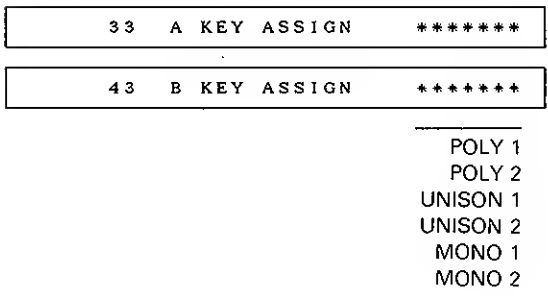

This mode turns the MKS-70 to six voice polyphonic, assigning one module to each key pressed. This mode is ideal for the sound whose envelope curve is similar to the piano's or guitar's, therefore should be selected for usual performance.

#### POLY 2

This mode is very similar to Poly 1, assigning only one module to each key played. However, the same module as assigned to the key previously played is assigned to the note played later. So, this mode is ideal for the preformance with portamento effect.

#### UNISON <sup>1</sup>

In this mode, two sound modules are assigned to each key, therefore the created sound is richer than Poly mode. That is, each of the Tones A and B becomes three voice polyphonic.

#### UNISON 2

This is similar to the Unison <sup>1</sup> mode, but one of the two modules is one octave lower than the other, therefore creating even fatter sound than Unison <sup>1</sup>

This mode turns each of the Tones A and B to <sup>a</sup> single voice synthsizer that assigns one module to each key. When more than one key is played at <sup>a</sup> time, the last key has priority.

#### MONO <sup>2</sup>

This mode turns each of the Tones A and B to the monophonic synthesizer that assigns all six modules to one key pressed. When more than one key is played at a time, the last key has priority.

#### Key Modes and Key Assign Modes

#### <DUAL>

 $\rightarrow$  Each of Tone A and Tone B is played in the individual Key Assign mode.

#### POLY 1 THE RELECTS OF THE RELECTS OF THE RELECTS OF THE RELECTS OF THE RELECTS OF THE RELECTS OF THE RELECTS OF THE RELECTS OF THE RELECTS OF THE RELECTS OF THE RELECTS OF THE RELECTS OF THE RELECTS OF THE RELECTS OF THE R

 $\rightarrow$  The Key Assign set with "43 B KEY ASSIGN" is ignored, and both of Tones A and B are played in the Key Assign mode set with "33 A KEY ASSIGN".

#### <CROSS FADE>

 $\rightarrow$  The Key Assign set with "43 B KEY ASSIGN" is ignored, and both of Tones A and B are played in the Key Assign mode set with "33 A KEY ASSIGN".

#### <A WHOLE>

 $\rightarrow$  The Key Assign set with "33 A KEY ASSIGN" is ignored, and both of Tones A and B are played in the Poly <sup>1</sup> Key Assign mode when the "37 A PORTAMENT" is set to OFF, and played in Poly <sup>2</sup> mode when the Portamento is ON.

 $\rightarrow$  The Key Assign set with "43 B KEY ASSIGN" is ignored, and, both Tones are played in Poly <sup>1</sup> mode when "47 B PORTAMENTO is OFF, and played in Poly 2 when the Portamento is ON.

#### <SPL1T>

 $\rightarrow$  Each of Tones A and B is played in the individual Key Assign.

34 A UNISON DETUNE \*\*\*

44 B UNISON DETUNE \*\*\*

 $-50-00-+50$ 

#### <B WHOLE> • Aftertouch

Aftertouch is the change caused by playing the key harder after a usual manner. The MSK-70 features three Aftertouch effects, vibrato, brilliance and volume. The sensitivity of each Aftertouch can be set here. All the three Aftertouch effects can be obtained at a time, if you like.

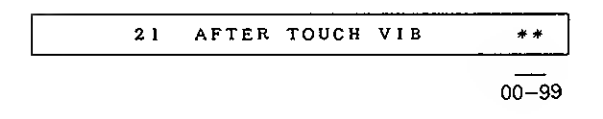

Aftertouch causes the vibrato effect. At 00, no effect is obtained, and increasing the value deepens the effect.

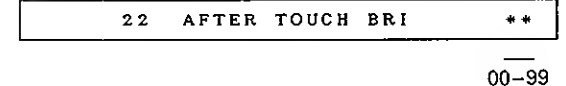

When the Key Assign is UNISON <sup>1</sup> or UNISON 2, this Factor can detune one of the two modules.  $" +"$  raises the pitch and "-" lowers.

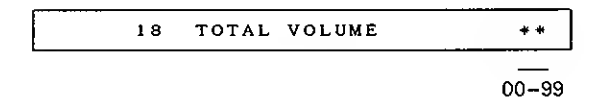

This Factor allows to set an individual volume of each Patch. This is useful to reduce the volume difference between the Patches. Aftertouch causes volume alteration. At 00, no

• Total Volume **Aftertouch causes the brilliance effect.** At 00, no effect is obtained, and increasing the value deepens the effect.

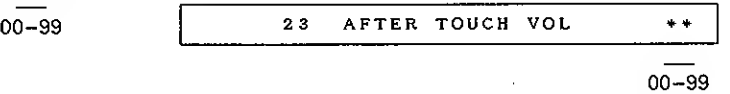

effect is obtained, and increasing the value deepens the effect.

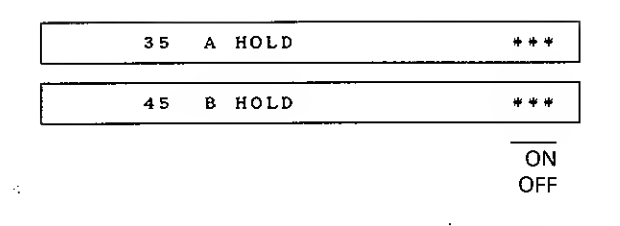

When the MKS-70 is receiving the Hold message from the MIDI IN, these Factors can turn on or off the Hold effect separately for the Tone A and Tone B.

#### • Modulation

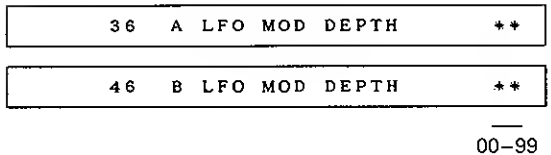

When the MKS-70 is receiving Modulation message from the MIDI IN, these Factors can set the depth of the Vibrato effect separately for the Tone A and Tone B. At 00, no effect is obtained, and increasing the value deepens the effect.

#### • Hold **• Portamento**

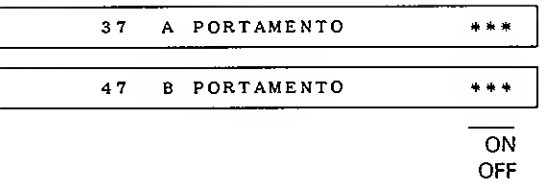

When the MKS-70 is receiving Portament message from the MIDI IN, these Factors can turn on or off the Portamento effects separately for the Tone A and Tone B.

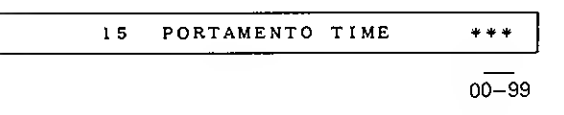

This Factor controls the portamento time. Higher value is longer portamento time.

#### • Bender

 $\mathcal{L}_{\mathcal{A}}$ 

 $\sim$ 

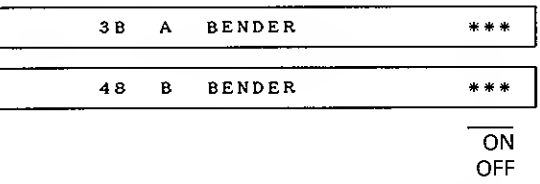

When the MKS-70 is receiving Bender message from the MIDI IN, these Factors can turn on or off the Bender functions separately for the Tone A and Tone B.

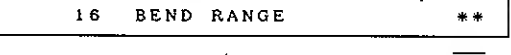

#### 2-3-4-7-12

#### **Bender Range**

When the MKS-70 is receiving Bender message from the MIDI IN, this Factor sets the maximum effect of the Bender. The value represents semitone; 2 is the major 2nd 3 is the minor 3rd, 4 is the major 3rd, 7 is the perfect 5th and 12 is one octave. When using the MIDI Guitar System, 12 may be the optimum value. Also, be sure to set the Bend range of the guiter system to the MKS-70's.

\* The JX-10 does network properly with the MKS-70's catridge whose Bender Range is set to 12. This is because the JX-10's bend range is less than one octave, so change it to any other value.

#### • Chase Play

Chase Playing function can play one of the two Tones slightly later than the other Tone or repeat playing the sound. This function, therefore is available only in the Dual mode. Depending on the delay time and the Tone in use, the effects created differ: delay like effect, sound-on-sound like effect etc.

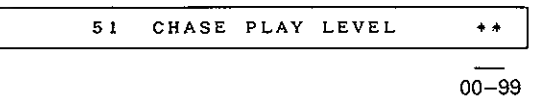

This Factor sets the level of the delayed sound  $(=$  Tone B).

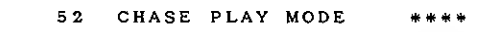

 $A-B-A A-B-$ A-B

This Factor determines in what sequence the delayed sound should be palyed.

- A-B-A-: In this mode, Tone A is played first, then Tone B, Tone A, Tone B, Tone A and so on.
- A-B-: In this mode, Tone A is palyed first, then Tone B is played repeatedly.
- A-B: In this mode, Tone A is first played, then Tone B. That is all to be played.

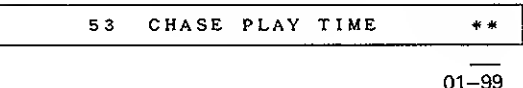

Chase Play Time

I

This Factor sets the time between the first (Tone A) and the second (Tone B) sounds. Higher value is the longer time.

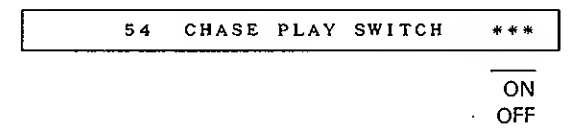

This Factor turns on or off the Chase Playing function. If the Patch of the Chase Play ON is selected here, the Chase Play Button lights up, engaging the Chase Playing function.

#### Patch Factor Table

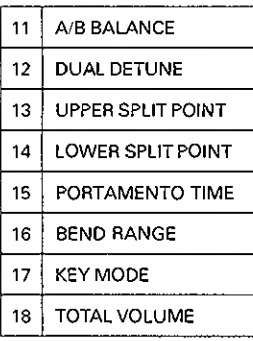

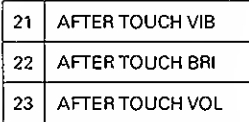

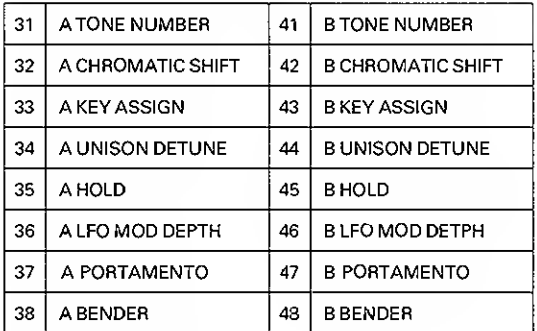

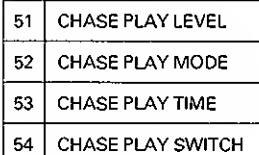

#### 2) How to edit the Patch Factors

- (1) Push the PATCH of the Edit Buttons.
- (2) Using the Patch Memory/Number Buttons (1 to 8), assign the number of the Factor to be edited.

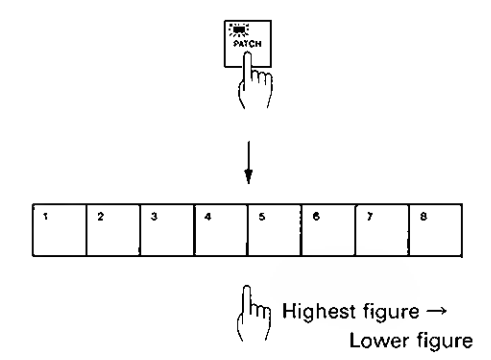

® By rotating the Alpha Dial, change the value of the Factor.

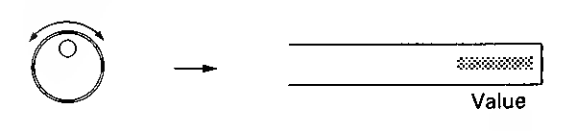

- ® To continue to edit other Factors, repeat the steps (2) and Q) as many times.
- $\blacktriangleright$  To select the Factor to be edited, you can use the Alpha Dial instead of the Patch Memory/ Number Buttons. After pushing PATCH, then the PARAM buttons, rotate the Alpha Dial until the Factor you want appears in the Display, then push the VALUE of the Edit Buttons. Now, change the value by rotating the Alpha Dial.
- (D When the editing is completed, push the PATCH Button to return to the Playing mode.

Now, the Patch Number flashes showing that the Patch is now edited but not yet written into memory.

#### c. Naming

A Tone can be named using up to 10 letters, and <sup>a</sup> Patch up to 18 letters.

- (T) Make sure that the MKS-70 is in the Editing mode.
- \* If naming a Tone, using the  $\blacktriangleright$  or  $\blacktriangleleft$  Button, select either the Tone A or B which is to be renamed.
- \* The MKS-70 is in the Editing mode when the TONE or the PATCH Button is lit.
- (2) Push the NAME Button.

Patch Naming I-Al ELECTRIC PIANO 1

Tone Naming

I-Al TONE-A 39 HARMO <sup>1</sup>

Move the cursor to the letter to be changed using the  $\triangleright$  or  $\blacktriangleleft$  Button, then write the letter with the Alpha Dial or the Patch Memory/ Number Buttons.

The letters available are as follows:

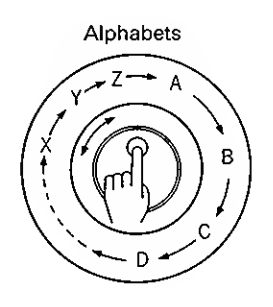

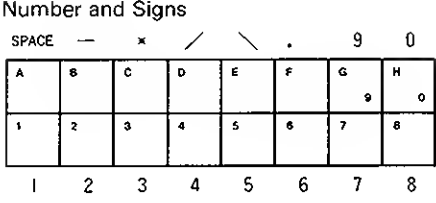

- ® When the naming is completed, take the appropriate writing procedure that varies depending on whether you are writing a Tone or a Patch. (See page 41.)
- \* If you fail to write the Tone or Patch, the name will be erased.
- \* Please do not take the naming procedure in the middle of editing, or the edited data will be rewritten.

### d. Setting MIDI Functions

#### 1) MIDI Functions

• Mode

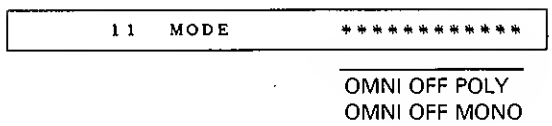

This Function selects one of the MIDI modes; POLY or MONO. Usually select Poly mode, and select Mono mode when the guitar controller is used.

\* The MKS-70 is always in the OMNI OFF mode.

#### Channel

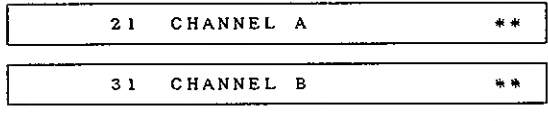

 $1 - 16$ 

This Function selects Channel A or B.

12 CONTROL CHANNEL 1-16

MIDI Control Channel number should be set in the following cases:

- (1) To change Patches with the Program Change message
- (2) To transfer the System Exclusive

#### • Program Change Receive

This Factor is to determine how the Program Change messages should work.

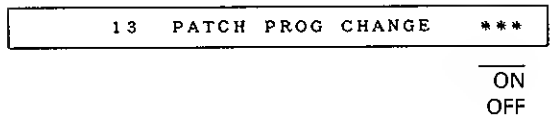

When this Function is ON, the Program Change message sent on the Control Channel works to change the Patch Numbers on the MKS-70.

The Patch Numbers on the MKS-70 correspond to the Program Change Numbers as shown below.

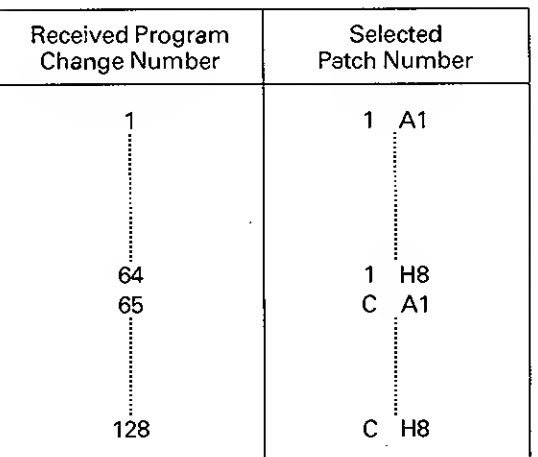

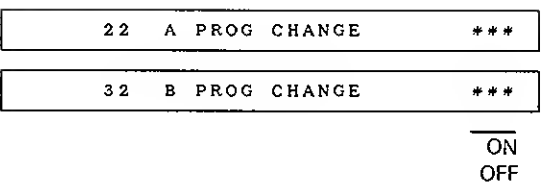

When the Function 22 is ON, the Program Change message sent on the Channel A changes the Tone A. When the Function 32 is ON, the Program Change sent on the Channel B changes the Tone B.

The Tone Numbers on the MKS-70 correspond to the Program Change Numbers as shown below.

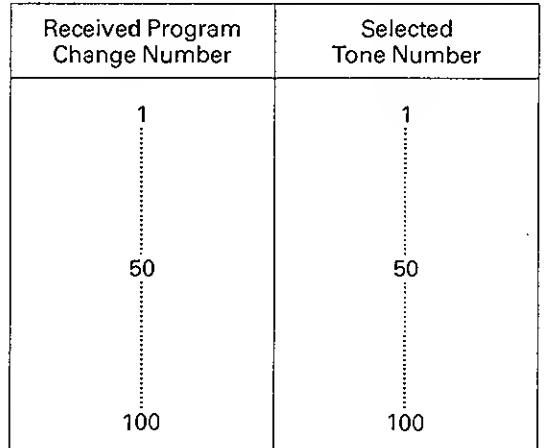

\* When either the Channel A or Channel B is set to Control Channel Function ON, the Program Change message sent on that channel will change the Patches.

#### **Aftertouch**

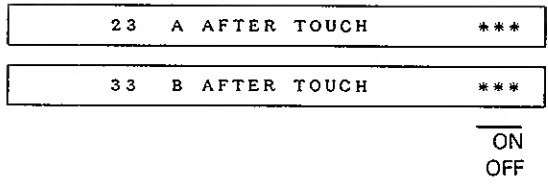

This Function selects whether to receive or ignore the Aftertouch message.

#### • MIDI Volume

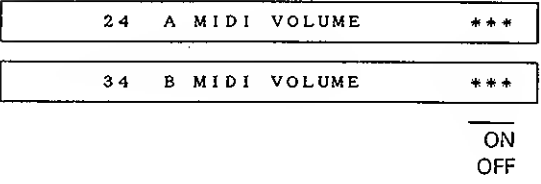

This Function selects whether to receive or ignore the MIDI Volume message.

#### **System Exclusive**

 $\bar{z}$ 

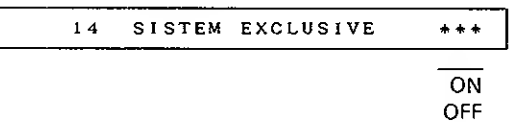

This Function selects whether to receive or ignore the System Exclusive message.

> For the detailed explanation on the System Exclusive, refer to page 44.

#### MIDI Function Table

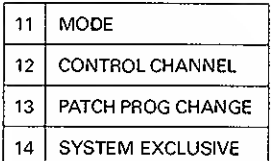

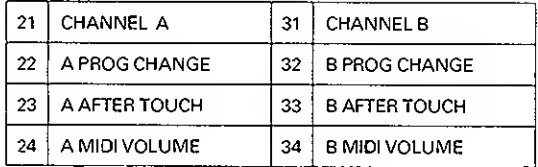

## 2) Setting MIDI Functions

- ® Push the MIDI of the Edit Buttons.
- @ Using the Patch MemotY/Number Buttons <sup>1</sup> to 5, assign the number of the MIDI Function to be edited.

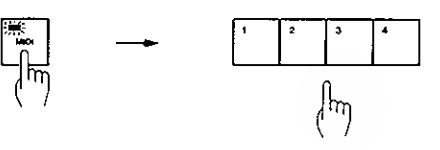

Highest figure  $\rightarrow$  Lower figure

By rotating the Alpha Dial, change the value.

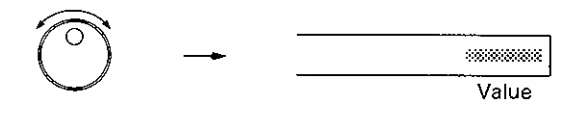

- ® To continue to edit other MIDI Functions, repeat the steps  $(2)$  and  $(3)$ .
- ▶ To select a Function, the Alpha Dial can be used instead of the Patch Memory/Number Buttons. Push the MIDI Button then the PARAM Buttun, then rotate the Alpha Dial until the Function you want appears in the Display. Then push the VALUE of the Edit Buttons and change the value with the Alpha Dial.
- d) When the editing is completed, push the MIDI Button to return to the Playing mode.

The edited data will be retained until the unit is turned off.

## 4. Writing Mode

Writing mode allows to write the edited data into the internal memory or onto the memory cartridge.

#### **Protect Switch**

To write the date into the internal memory, set the Protect Switch on the MKS-70 to the OFF position, and to write onto the memory cartridge, set the Protect Switch on the cartridge to OFF.

#### Protect Switch ON

Usually, the Protect Switch should be set to the ON position to prevent accidental loss of the data in memory. With the Protect Switch set to ON, pushing the WRITE Button causes the Display to respond with as shown below, without the data being written.

#### MEMORY PROTECTED

#### Protect Switch OFF

OFF position should be selected when writing the data into memory. The switch, however, should be returned to the ON position after writing without fail.

#### • Memory Cartridge

Patches (A1 to H8), Tones (1 to 50) and MIDI Functions can be written into the memory cartridge.

Before connecting or disconnecting the memory cartridge, be sure to set the Protect Switch on the cartridge to the ON position.

As shown in the picture, securely connect the cartridge to the MKS-70 with the Protect Switch side facing upward.

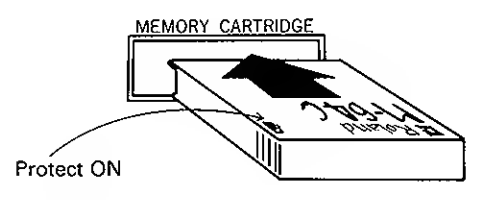

#### JX-8P's Memory Cartridge

The memory cartridge of the JX-8P "M-16C" can be used as Tone Banks for the MKS-70. The JX-8P has only 32 Tones from Memory Numbers 1 to 32, therefore, assigning other number than 1 to 32 will cause the Display to respond with:

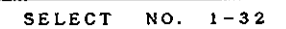

Reassign an appropriate Memory Number.

#### JX-10's Memory cartridge

The JX-10's memory cartridge for the Voice data (not for the sequencer data) can also be used with the MSK-70. However, the MIDI Functions of the JX-10 cannot be transferred to the MKS-70. Also, writing MIDI Functions on the MKS-70 does not erase the MIDI Functions on the JX-10.

The Patch Factors "61-68 MIDI SEND" cannot be used on the MKS-70.

Other Memory Cartridge cannot be used with the MKS-70.

If using any cartridge other than the above two types, the following error message will be shown in the Display.

M <sup>I</sup>SMATCH

If you wish to erase the previous data written on the cartridge and write the MKS-70's data on it, take the same Writing procedure twice more. The first time, the Display shows the same indication, and the second time, the writing is executed.

When <sup>a</sup> brand new cartridge is used, the same error message is shown in the Display. Take the same procedure as above.

#### **Writing Procedure**

You may normally enter to the Writing mode from the Editing mode, as you may wish to write the edited data. To enter to the Writing mode from the Playing mode, simply push the relevant Edit Button before pushing the WRITE Button.

Pushing the WRITE Button in the Playing mode will cause the Display to respond with:

WRITE MODE

Now, push the relevant Edit Button. (The indicator lights up.)

#### a. Writing a Tone

<sup>1</sup> to 50 Tone Numbers can be rewritten, but 51 to 100 are non-volatile. This fact applied to the Tones on the cartridge.

If any of the Tone Numbers 51 to 100 is assigned, the Display responds with:

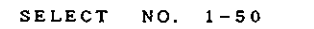

Reassign the appropriate Tone Number.

- (T) Set the Protect Switch on the destination memory (either the MKS-70 or the cartridge) to the OFF position.
- (2) Push the WRITE Button.

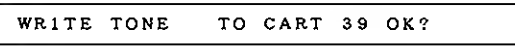

The Tone Number currently in use is shown at the underlined position.

To write the Tone to other Tone Number:

(3) Select the destination memory (either the internal memory or the memory cartridge) by pushing the Cartridge Button. Then using the Patch Memory/Number Buttons 0 to 9, assign the Tone Number where the Tone is to be written, then push the ENTER Button.

® Push the ENTER Button.

To write the Tone to the Tone Number currently shown in the Display:

WRITTEN TONE

(3) Push the ENTER Button.

The Display shows that the writing is completed then returns to the Playing mode indication.

#### b. Writing a Patch

- (i) Set the Protect Switch on the destination memory (either the MKS-70 or the cartridge) to the OFF position.
- (2) Push the WRITE Button.

WRITE PATCH TO CART A1 OK?

The Patch currently in use is shown at the underlined position.

To write the Patch to other location:

- (3) Select the destination memory (either the internal memory or the memory cartridge) by pushing the Cartridge Button. Then using the Patch Memory/Number Buttons 0 to 9, assign the location (Patch) where the Patch is to be written.
- ® Push the ENTER Button.

To write the Patch to the location (Patch) currently shown in the Display:

(3) Push the ENTER Button.

WRITTEN PATCH

The Display shows that the writing is completed then returns to the Playing mode indication.

\* When writing is completed, be sure to return the Protect Switch to the ON position.

#### c. Writing MIDI Functions

- © Set the Protect Switch on the IVIKS-70 to the OFF position.
- (2) Push the WRITE Button.
- (2) Push the ENTER Button.
- (3) Return the Protect Switch to the ON position.
- \* The MIDI Functions cannot be directly written on the cartridge, but can be transferred from the internal memory of the MKS-70.

#### d. Saving and Loading

The entire data of 64 Patches, 50 Tones and MIDI Functions can be transferred from the internal memory to the memory cartridge {=saving) or vice versa (=loading).

You should enter to the saving or the loading mode from the Playing mode.

#### • Saving

Saving is transferring the data from the internal memory of the MKS-70 to the memory cartridge.

- (D Make sure that the Protect Switch on the MKS-70 is set to the ON position.
- (2) Set the Protect Switch on the memory cartridge to the OFF position.
- (3) Push the WRITE Button.

WRITE MODE

(4) Rotate the Alpha Dial until the Display responds with:

COPY <sup>I</sup> NTERNALMEMORY TO CARTRIDGE

(6) Push the ENTER Button.

When the saving is done, the Display returns to the Playing mode indication.

(6) Return the Protect Switch on the cartridge to the ON position.

#### • Loading

Loading is the transferring the data from the cartridge to the internal memory.

- ® Make sure that the Protect Switch on the cartridge is set to the ON position.
- $(2)$  Set the Protect Switch on the MKS-70 to the OFF position.
- 

WRITE MODE

® Rotate the Alpha Dial until the Display responds with:

(5) Push the ENTER Button.

When the loading is completed, the Display returns to the Playing mode indication.

(6) Return the Protect Switch on the MKS-70 to the ON position.

#### 5. System Exclusive

Using the MIDI System Exclusive, the Patch and Tone data in the MKS-70's internal memory can be transmitted to the receiver device. However, the receiver device must have the function of receiving the data. Here, we use the MKS-70 as <sup>a</sup> receiver.

To transmit and receive System Exclusive, take the following procedure first.

- (V) Match the MIDI Control Channel numbers of the two MKS-70's.
- @ Push the WRITE Button. (D Set the MIDI Function "14 SYSTEM EXCLU-SIVE" on the both MKS-70's to ON.

Now, take the following procedure, and the transmitter MKS-70 will transmit the corresponding data, and the receiver will receive it and therefore edited. (Bulk Damp explained later will replace the previous data in the receiver's memory.)

#### Patch Selection with System Exclusive

COPY CARTRIDGE TO INTERNALMEMORY **This does not include the Patch selection with** the Program Change message.

> The whole data of the selected Patch is transmitted:

> Patch Number Patch Name Values of all the Patch Factors Values of all the Parameters of Tone A used in the selected Patch Values of all the Parameters of Tone B used in the selected Patch

If the receiver MKS-70 is set to the Playing mode, the Display shows the flashing Patch Number and the Tone Numbers of the selected Patch instead of the usual Patch indication.

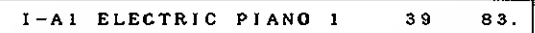

Flashing Flashing Flashing

#### Tone Selection with System Exclusive

• This does not include the Tone selection with the Program Change messages.

The whole data of the selected Tone will be transferred:

Tone Number Tone Name Values of Tone Parameters

If the receiver is set to the Playing mode, the selected Tone Number will flash.

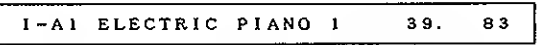

Flashing

Editing Patch Factors or Tone Parameters with System Exclusive

The edited values of the Patch Factors or Tone Parameters are transferred.

If the receiver is in the Playing mode, the selected Patch Number or the Tone Number(s) flashes.

#### • Bulk Damp

Bulk Damp is transferring all the 64 Patches and 50 Tones stored in the internal memory to the receiver device.

\* While in Bulk Damp, the MKS-70 cannot be played.

<How to Bulk Damp>

Set the Protect Switch on the receiver to the OFF position, then take the following procedure on the transmitter.

® Push the MIDI Button.

The indicator on the MIDI Button lights up.

(2) Push the WRITE Button.

The Display responds with:

WRITE MIDI

Rotate the Alpha Dial until the Display responds with:

MIDI BULK DUMP

® Push the ENTER Button.

Now, Bulk Damp is executed, and the Display of the receiver responds with:

MIDI BULK LOAD

- \* While the above indication is shown in the Display, the MKS-70 cannot be played.
- \* Return the Protect Switch on the receiver to the ON position.

## **3 ERROR MESSAGES**

#### 1) MEMORY PROTECTED

When this error message is shown in the Display, the Protect Switch of the destination memory is set to the On position (during the Writing mode).

Set the relevant Protect Switch to the OFF position, and repeat the writing procedure.

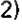

#### 2} INSERT CARTRIDGE

The cartridge is not properly connected.

Securely and correctly connect the cartridge to the MKS-70, and repeat the procedure.

3) | MISMATCH

The cartridge connected is not appropriate for what you are going to do. Change the cartridges.

However, if you want to erase the previous data and write on that cartridge, take the same writing procedure two more times. The first time, the same indication "MISMATCH" is shown, and the second time, writing is done.

When a brand new cartridge is used, the same error message is shown. Do exactly the same as above.

4) NOT M-64C

This is shown when you try to write Patch, Tone or MIDI data onto the M-16C cartridge. Change it to the M-64C cartridge.

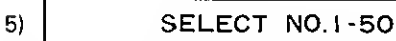

This appears when you try to write a Tone Number <sup>51</sup> to 100 which can be edited but cannot be rewritten. Select the Tone Number <sup>1</sup> to 50.

6) SELECT NO. <sup>I</sup> -32

When you try to call a Tone other than 1 to 32 from the JX-8P's memory cartridge, this error message appears in the Display. Select the Tone Number <sup>1</sup> to 32.

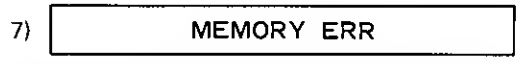

The data is not properly written into memory. If this error message is frequently shown, ask for your local Roland service station.

# MODEL MKS-70 MIDI Implementation Chart

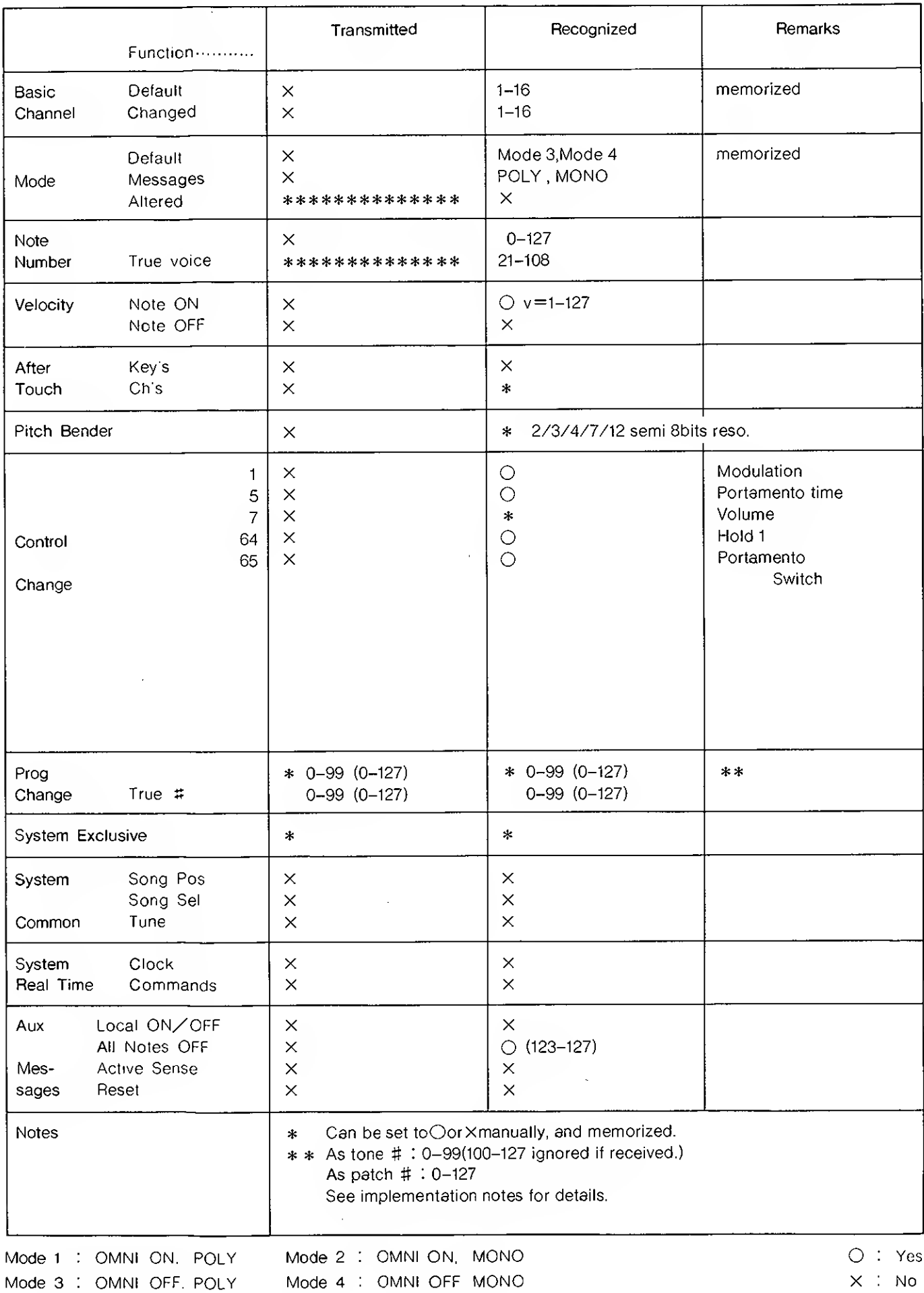

# MODEL MKS-70 MIDI Implementation

Date: Sep, 6 1986 Version: 1.00

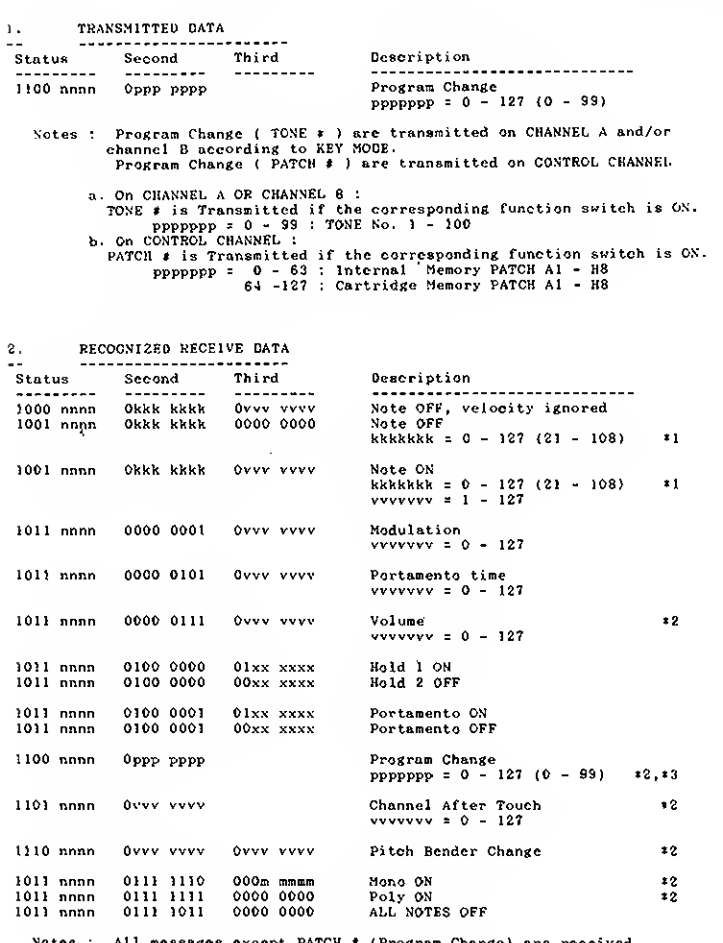

Notes : All messages except PATCH # (Program Change) are received<br>from CHANNEL A and/or CHANNEL B according to KEY MODE.

\*) Note numbers outside of the range 21 - 108 are transposed to<br>the nearest octave inside this range, #2 Received if the corresponding function switch is ON.

- **33 a.** OX CHANNEL A OR CHANNEL B :<br>
Received as TONE  $\bullet$  if the corresponding function switch is ON.<br>
PEPPPPP = 0 93 : TONE No. 1 100<br>
8. ON CONTROL CHANNEL :<br>
Received as PATCH 4 if the corresponding function switc
	-

 $\sim$   $\sim$ 

#### TRANSMITTED EXCLUSIVE MESSAGES  $\frac{3}{1}$ .

3.1 When the 'Patch Bank' or 'Patch Number' is changed, the following<br>exclusive messages (3.1.1 PGR and 3.1.2 APR) are sent in sequence.

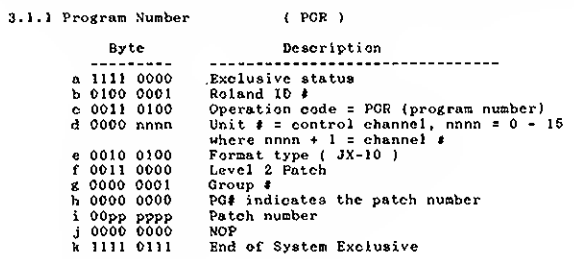

#### 3.1.2 All Patch Parameters (APR)

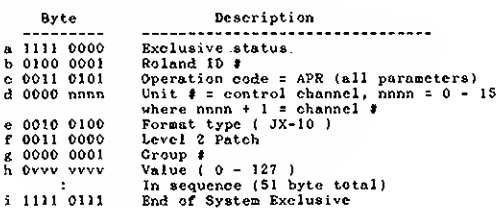

 $3.2$ Individual Patch Parameter (IPR)<br>When the Patch Memory Factor is changed.

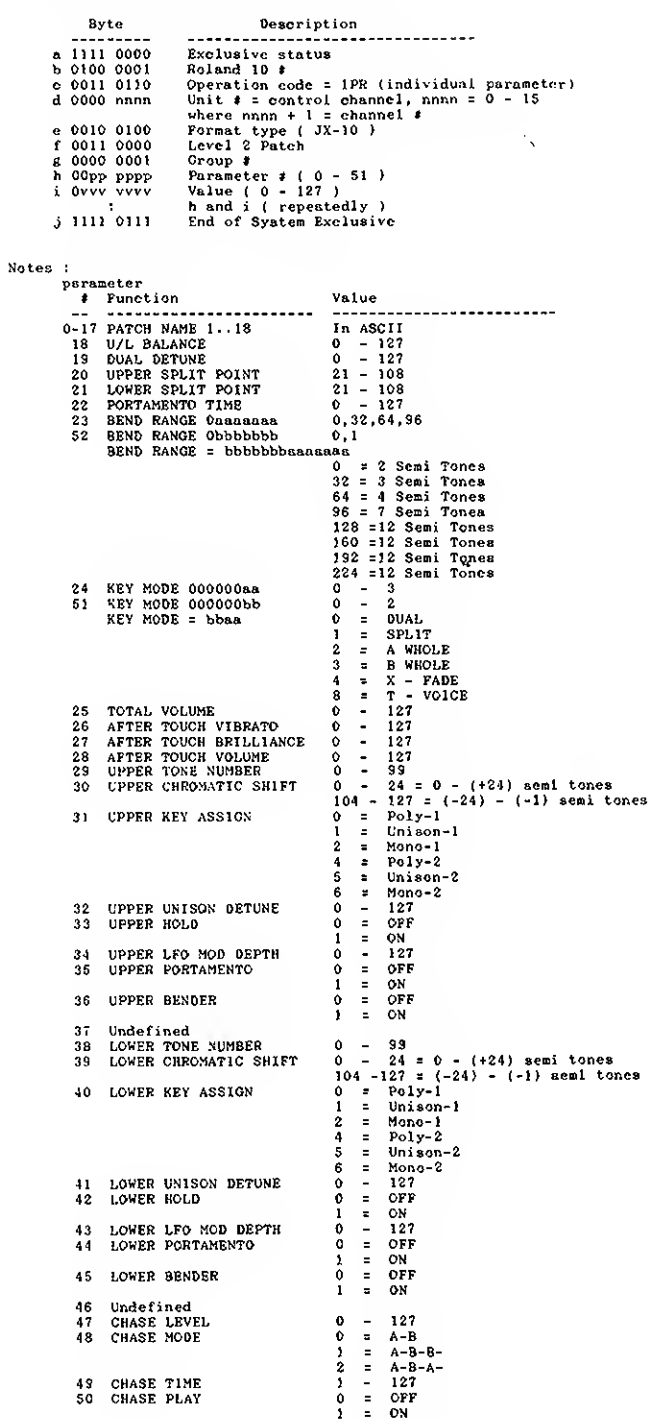

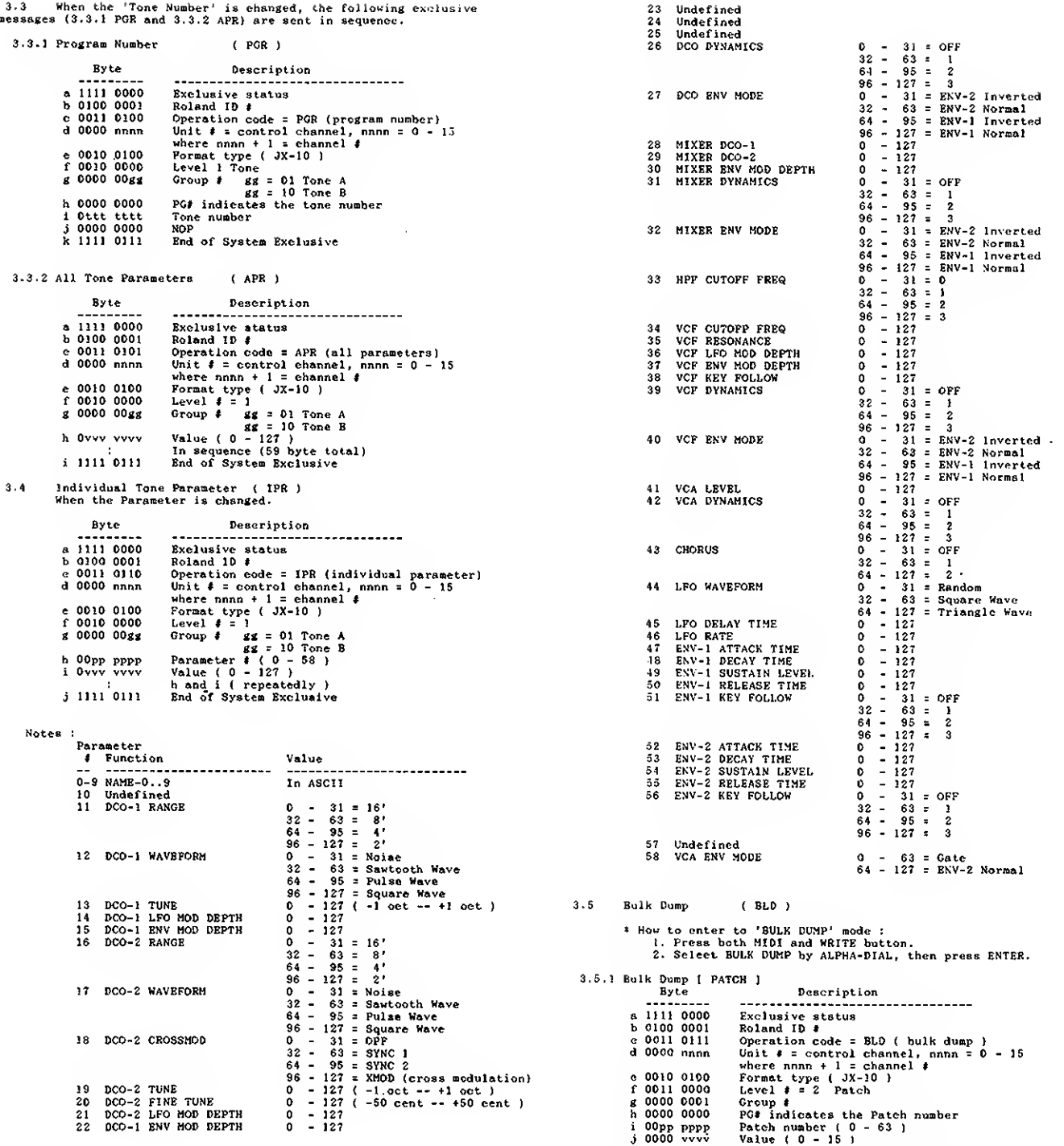

<sup>k</sup> nil 0111 in sequence { <sup>96</sup> bytes total ) End of System Exclusive Notes :<br>Bulk Damp [ PATCH ] is available the Internal Memory PATCH<br>Al - H8(pppppp = 0 - 63) only.

 $\mathcal{A}^{\mathcal{A}}$ 

 $\mathcal{L}^{\mathcal{L}}(\mathcal{L}^{\mathcal{L}})$  and  $\mathcal{L}^{\mathcal{L}}(\mathcal{L}^{\mathcal{L}})$  and  $\mathcal{L}^{\mathcal{L}}(\mathcal{L}^{\mathcal{L}})$ 

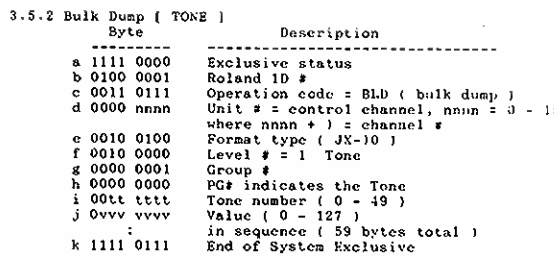

Notes :<br>Bulk Dump [ TONE ] is available the Internal Memory TONE = 1 - 80<br>(tttttt = 0 -49) only.

 $\frac{1}{2} \frac{1}{2} \frac{d^2}{dx^2} \frac{d^2}{dx^2}$ 

 $\sim$ 

 $\bar{\beta}$ 

 $\sim$ 

 $\label{eq:2.1} \frac{1}{\sqrt{2}}\int_{\mathbb{R}^3}\frac{1}{\sqrt{2}}\left(\frac{1}{\sqrt{2}}\right)^2\left(\frac{1}{\sqrt{2}}\right)^2\left(\frac{1}{\sqrt{2}}\right)^2\left(\frac{1}{\sqrt{2}}\right)^2\left(\frac{1}{\sqrt{2}}\right)^2\left(\frac{1}{\sqrt{2}}\right)^2.$ 

 $\sim$   $\sim$ 

 $\mathcal{L}_{\text{max}}$ 

J.

3.5.3 Sequence of Bulk Dump

 $\mathcal{A}$ 

1: Bulk Dump [ PATCH ) message repeats 64 times. 2: Bulk Dump [ TONE ] message repeats 50 times.

#### RECOGNIZED EXCLUSIVE MESSAGES  $\frac{4}{1}$

All Exclusive messages described in section 3.

MKS-70 Operation Table

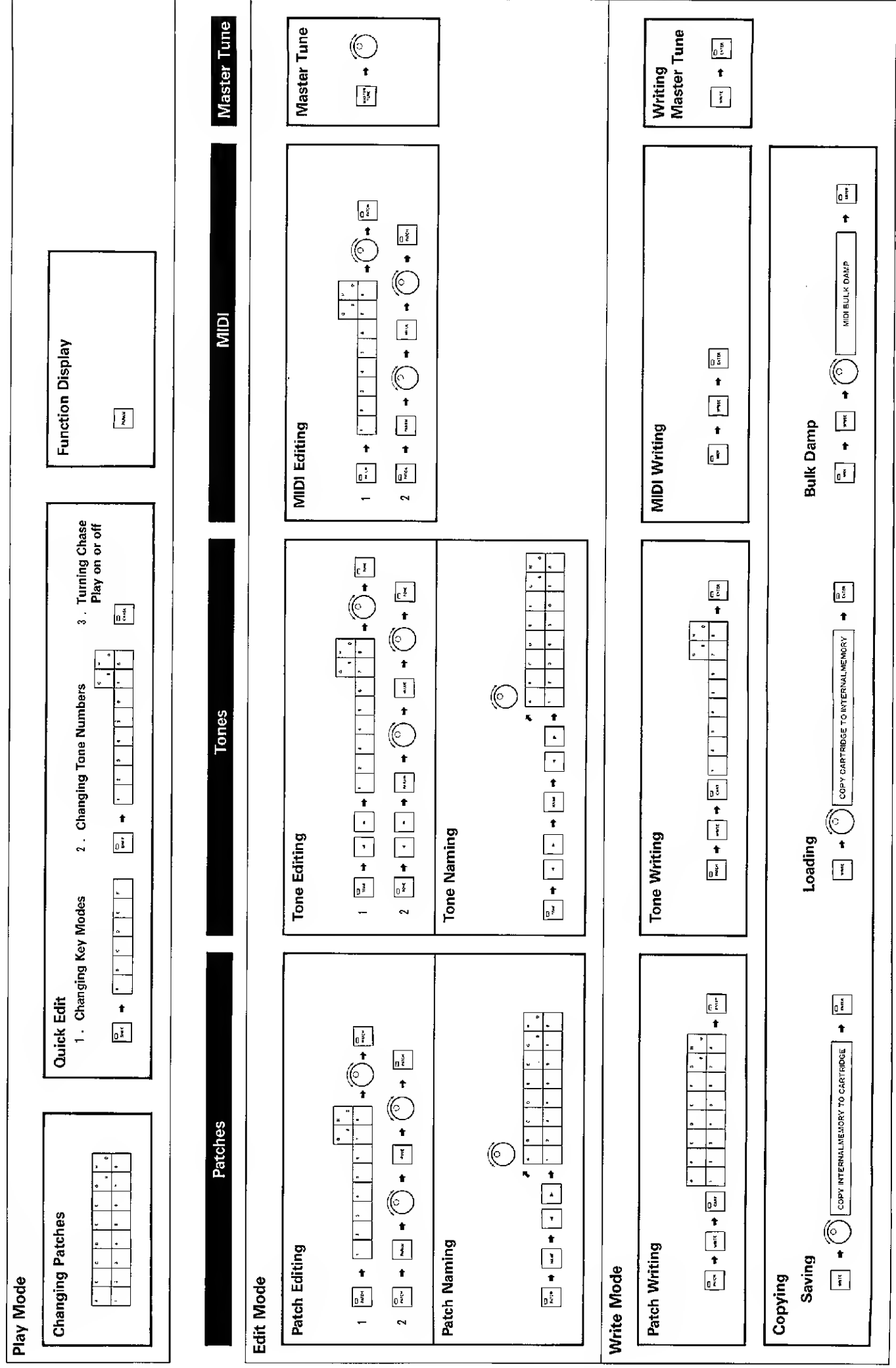

 $\frac{1}{2} \frac{1}{2} \frac{1}{2}$ 

## SPECIFICATIONS

#### MKS-70: 12 Voices (24 DCO's} Polyphonic Synthesizer Module

#### Memory

- a. Patch internal Memory: 64 {Memory Cartridge): 64
- b. Tone Preset: 50 Internal Memory: 50 (Memory Cartridge): 50

Edit

Patch Factors Tone Parameter MIDI Functions Master Tune Name

#### Front Panel

Patch Memory/Number  $(A - H, 1 - 8)$  Buttons Edit Buttons (PATCH, TONE, MIDI, PARAM, VALUE, NAME)

- Function Display Button A/B Buttons Chase Play Button Write Button Ten Key Pad Enter Button Master Tune Button Volume Knob Alpha Dial Protect Switch Power Switch Programmer Connector Headphones Jack 32 figures Fluolescent Indicator Panel Display
- Rear Panel Mix Output Jack Output Level Switch Parallel Output Jack  $\times$  4

MIDI Connector  $\times$  3

Dimensions: 480 (W)  $\times$  400 (D)  $\times$  88 (H) mm/ 18-7/<sub>8</sub>" × 15-3/4" × 3-7/16"

Weight: 7.6 kg / 70 lb 10 02

Power Consumption: <sup>32</sup> W

Accessories Connection Cord  $\times$  2 MIDI Cable  $\times$  2 Memory Cartridge M-64C x1 Edit Map Owner's Manual Guide Book "MIDI"

OPTIONS Programmer PG-800 Memory Cartridge M-64C Carrying Case

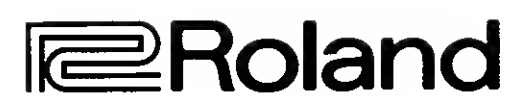

 $\frac{d}{dt}$ 

 $\label{eq:2.1} \frac{1}{\sqrt{2}}\left(\frac{1}{\sqrt{2}}\right)^{2} \left(\frac{1}{\sqrt{2}}\right)^{2} \left(\frac{1}{\sqrt{2}}\right)^{2} \left(\frac{1}{\sqrt{2}}\right)^{2} \left(\frac{1}{\sqrt{2}}\right)^{2} \left(\frac{1}{\sqrt{2}}\right)^{2} \left(\frac{1}{\sqrt{2}}\right)^{2} \left(\frac{1}{\sqrt{2}}\right)^{2} \left(\frac{1}{\sqrt{2}}\right)^{2} \left(\frac{1}{\sqrt{2}}\right)^{2} \left(\frac{1}{\sqrt{2}}\right)^{2} \left(\$ 

 $\label{eq:2.1} \frac{1}{\sqrt{2}}\int_{\mathbb{R}^3}\frac{1}{\sqrt{2}}\left(\frac{1}{\sqrt{2}}\right)^2\frac{1}{\sqrt{2}}\left(\frac{1}{\sqrt{2}}\right)^2\frac{1}{\sqrt{2}}\left(\frac{1}{\sqrt{2}}\right)^2\frac{1}{\sqrt{2}}\left(\frac{1}{\sqrt{2}}\right)^2\frac{1}{\sqrt{2}}\left(\frac{1}{\sqrt{2}}\right)^2\frac{1}{\sqrt{2}}\frac{1}{\sqrt{2}}\frac{1}{\sqrt{2}}\frac{1}{\sqrt{2}}\frac{1}{\sqrt{2}}\frac{1}{\sqrt{2}}$ 

SUPER JX<br>PATCH MAP<br>PATCH MAP

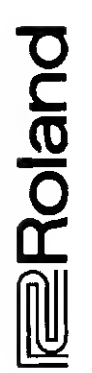

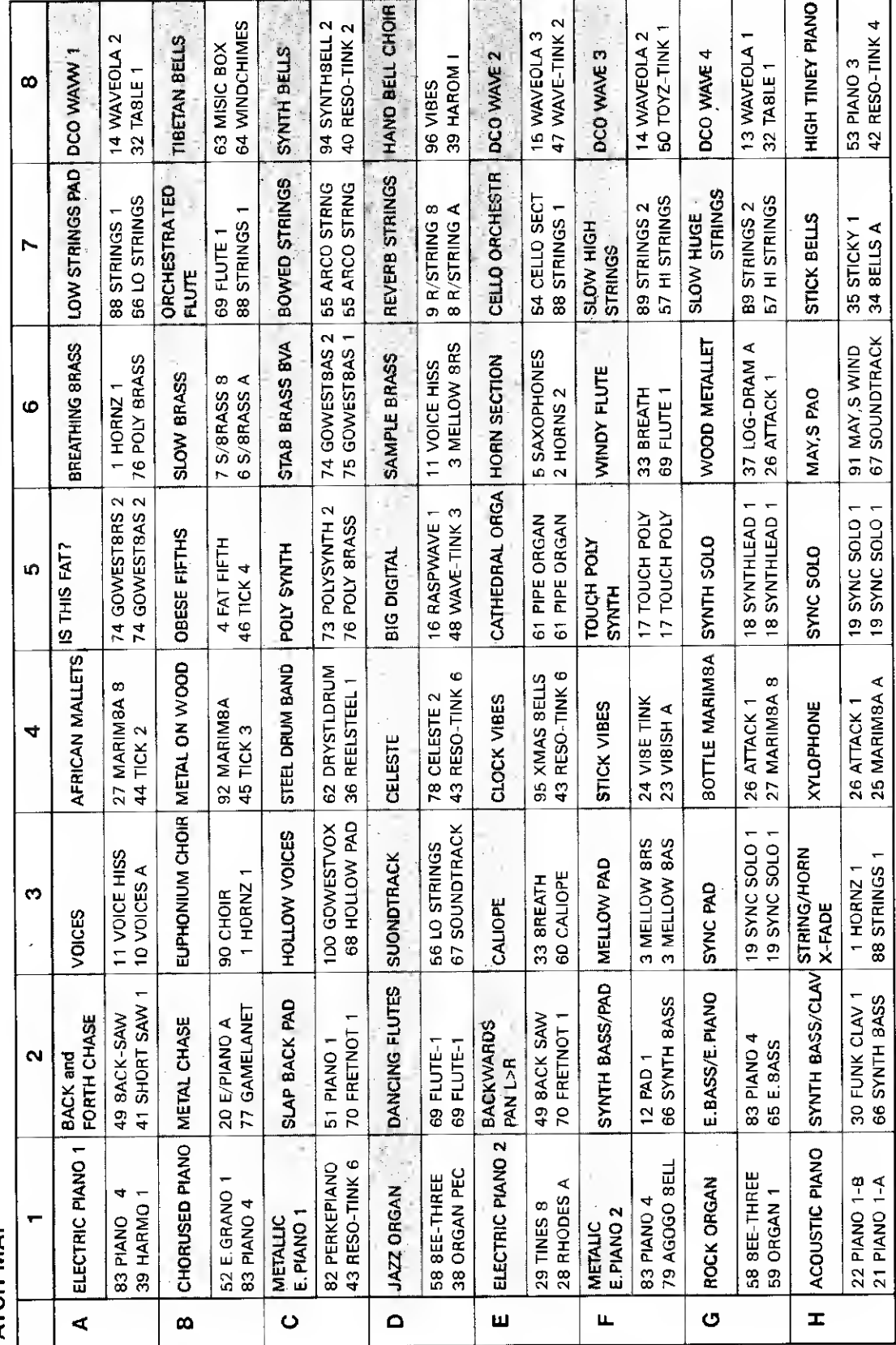

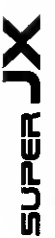

# PATCH MEMORY

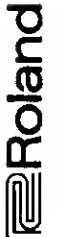

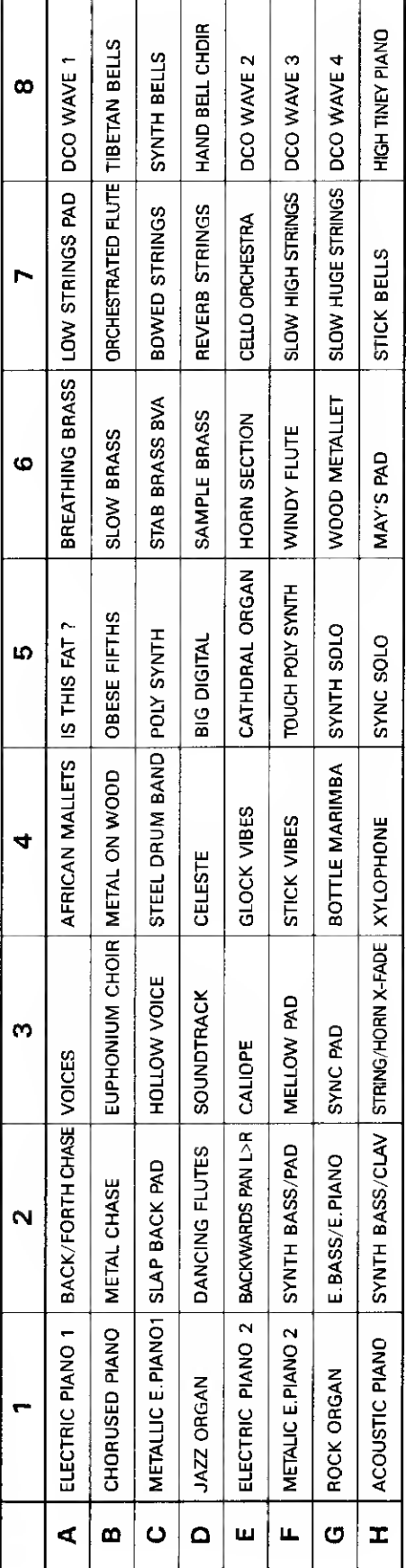

# **TONE MEMORY**

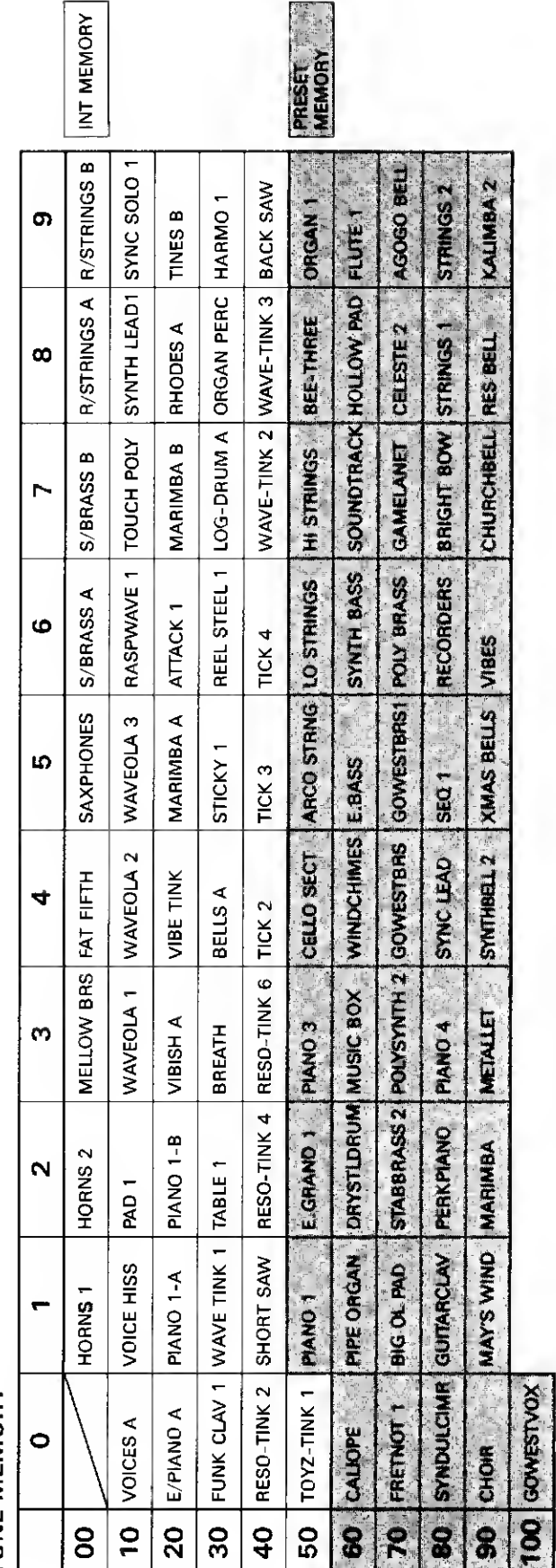

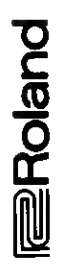

# **MKS-70 Operation Table**

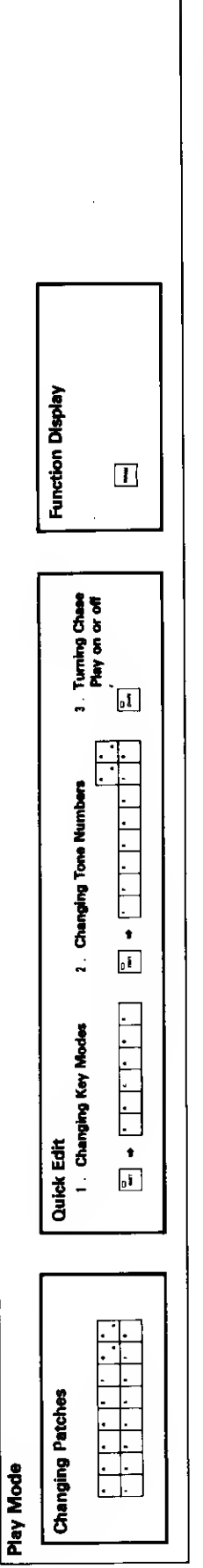

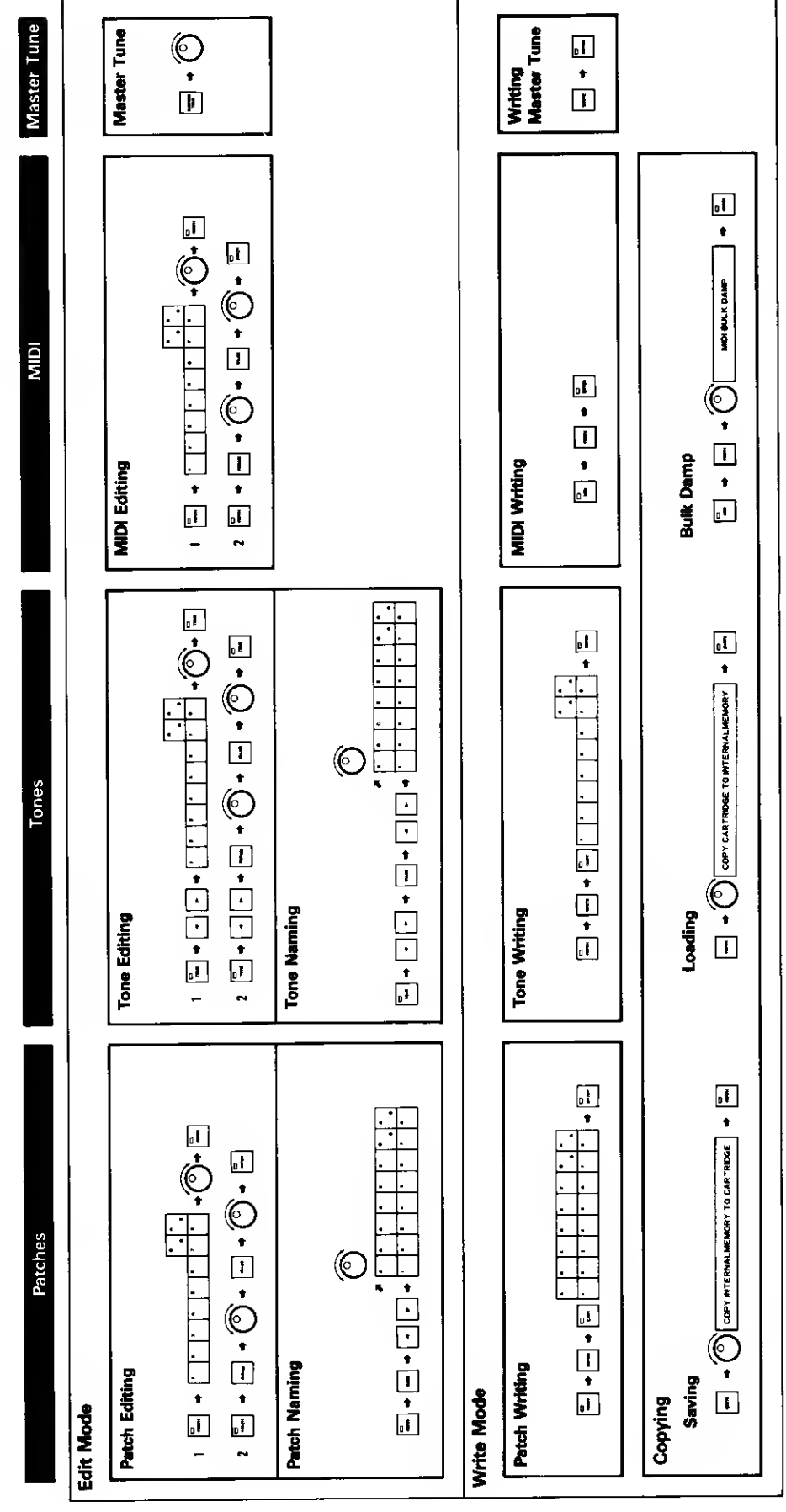

Parameter Table

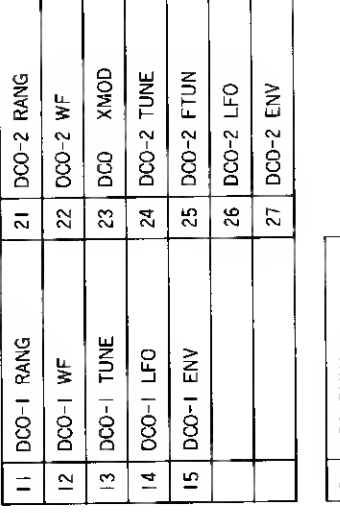

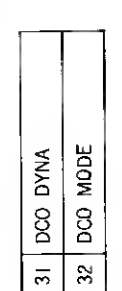

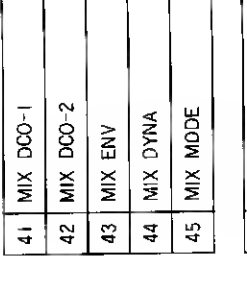

62 VCA MODE

VCA DYNA 64 CHORUS

 $\overline{3}$ 

61 VCA LEVEL

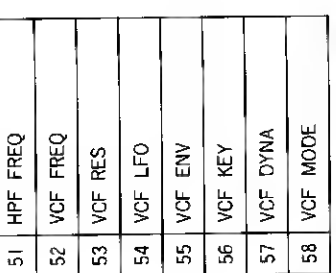

92 ENV-2 DECY 93 ENV-2 SUS 94 ENV-2 REL 95 ENV-2 KEY

82 ENV-1 DECY 83 ENV-1 SUS

81 ENV-1 ATT

84 ENV-I REL  $85$  ENV-1 KEY

 $72$  LFO DELAY

 $71$  LFO WF

73 LFO RATE

91 ENV-2 ATT

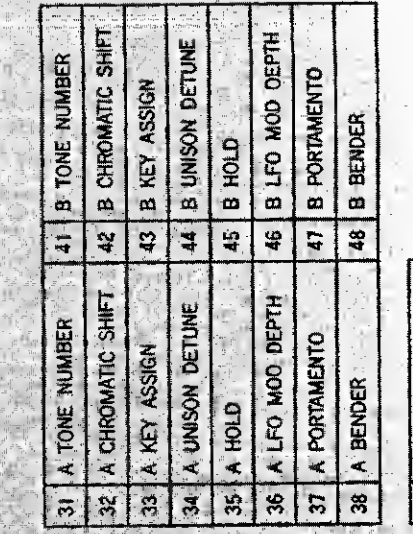

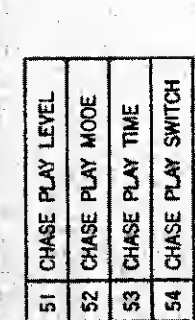

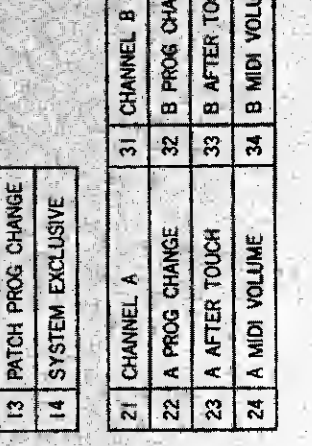

- 1 T T

**MIDI Function Table** 

12 CONTROL CHANNEL

 $\overline{11}$  MODE

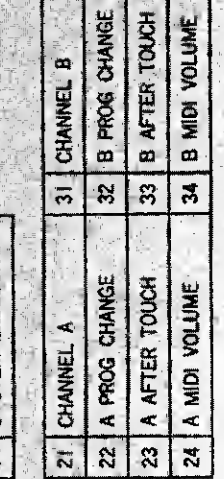

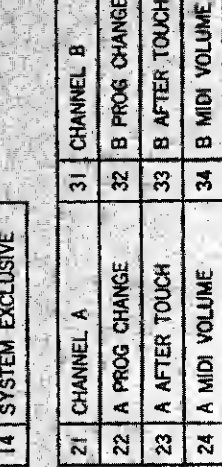

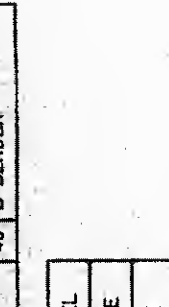

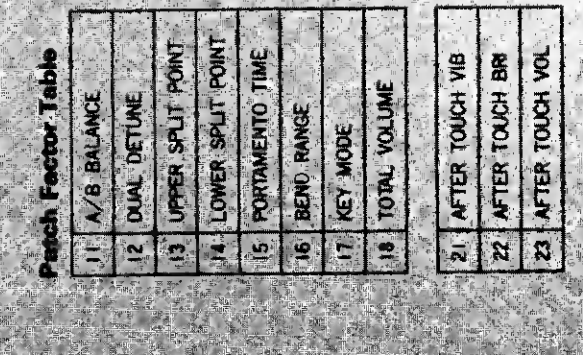

**A CONTRACTOR** 

**E**Roland

■試聴モードについて

キーボードや、MIDI ギター・コントローラーを弾かずに、MKS-70 のボタンを使用して音を出すことができます。

**①プレイモードで、エンター・ボタンを押しながらシフト・** ポタンを押します。

エンター・ボタンとシフト・ボタンが点灯します。

- ②1~8のボタンを押すと、呼び出されているパッチの音が 出ます。(オクターブ)
	- $\begin{array}{|c|c|c|c|}\hline \textbf{I} &\textbf{E} &\textbf{E$
	-
- \* ダイナミクスはつきません。
- ③エンター・ボタンかシフト・ボタンを押すと、元の状態に 戻ります。

#### About the Audition Mode

The MKS-70's Audition Mode allows to hear the sound without playing the connected instrument.

- ©Make sure that the MKS~70 is in the Playing mode, and push the Shift Button while holding the Enter Button down.
	- The Enter Button and the Shift Button light up.
- ©Now, the sound of the selected Patch can be heard by pushing the patch/Number Buttons <sup>1</sup> to 8.
	- Pushing the  $\blacktriangleright$  Button raise the pitch one octave and pushing the  $\blacktriangleleft$  Button lowers one octave.
- \*The created sound does not take on dynamics.
- ©Push the Enter and the Shift Buttons to return to the normal mode.

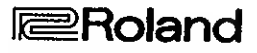